# Универсальный измерительный зонд M716

Руководство по командам удалённого управления МТРГ.468269.002 РЭ2 Редакция 8, 2021

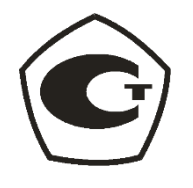

НТЦ Метротек

Никакая часть настоящего документа не может быть воспроизведена, передана, преобразована, помещена в информационную систему или переведена на другой язык без письменного разрешения производителя. Производитель оставляет за собой право без дополнительного уведомления вносить изменения, не влияющие на работоспособность прибора, в аппаратную часть или программное обеспечение, а также в настоящее руководство по эксплуатации.

## Оглавление

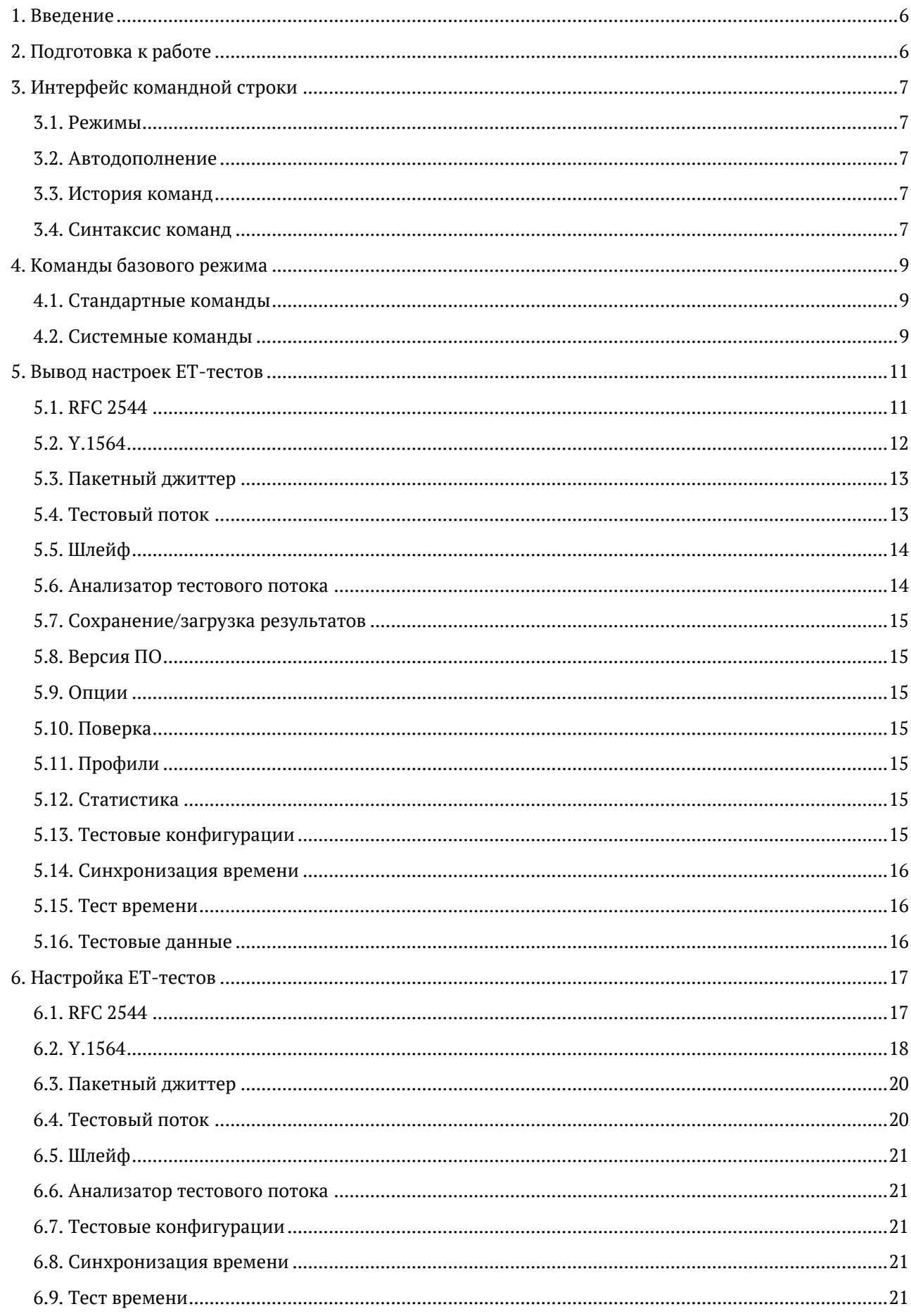

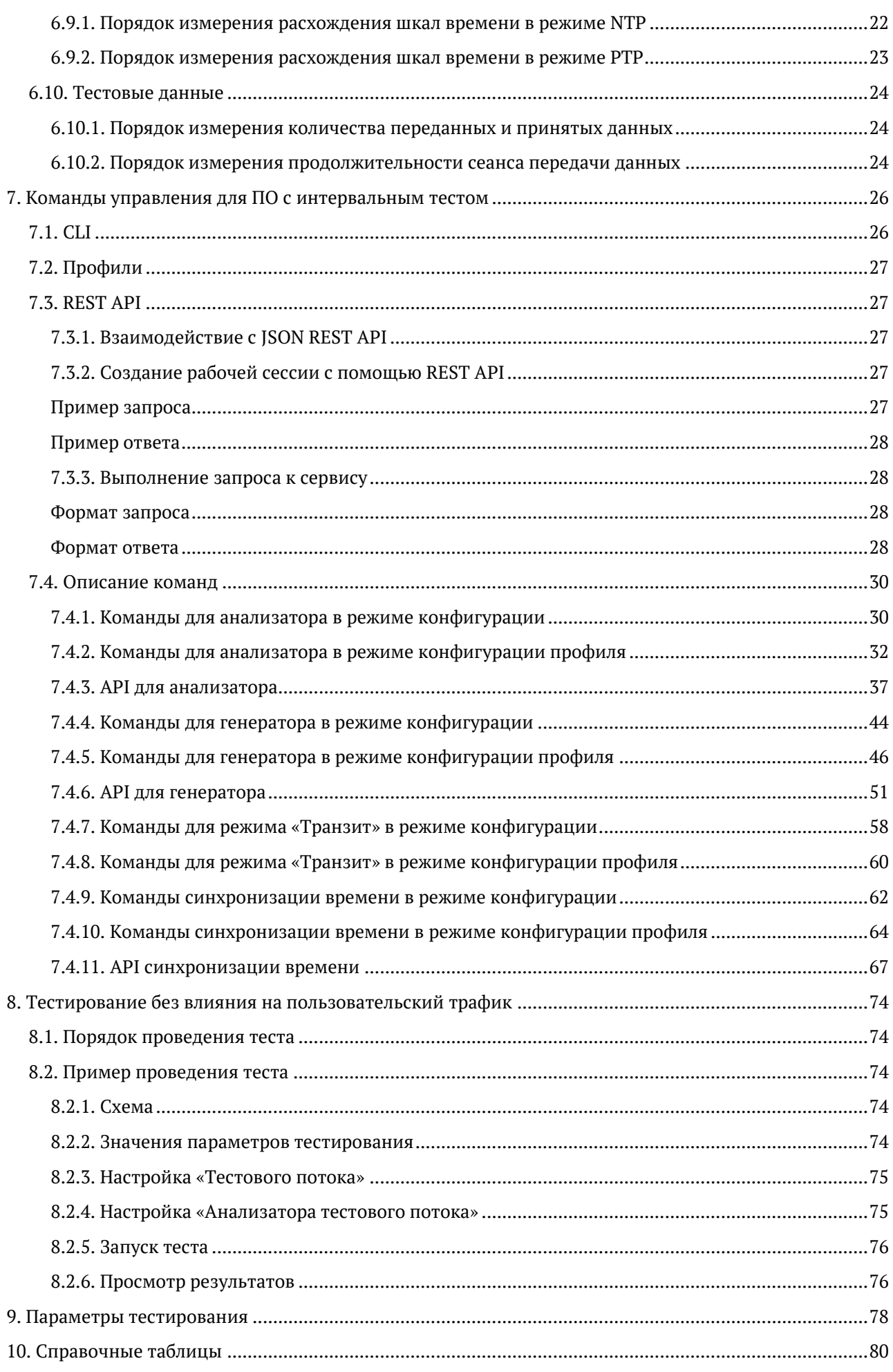

<span id="page-4-0"></span>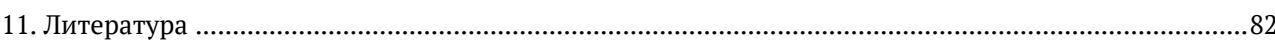

## **1. Введение**

Настоящее руководство содержит описание команд удалённого управления для универсального измерительного зонда M716 (далее по тексту - прибора). Теоретическое описание тестов, а также дополнительная информация об устройстве приведены в документе «Универсальный измерительный зонд M716. Руководство по эксплуатации», входящем в комплект поставки.

Данное руководство пользователя предназначено для следующих модификаций прибора:

- МТРГ.468269.002
- MTPT.468269.002-00.020
- MTPT.468269.002-01
- MTPT.468269.002-01.020
- MTPT.468269.002-02.200
- MTPT.468269.002-02.220
- MTPT.468269.002-02.400
- MTPT.468269.002-02.420
- МТРГ.468269.007
- MTPT.468269.007-00.020
- MTPT.468269.007-01.200
- MTPT.468269.007-01.020
- MTPT.468269.007-01.400
- MTPT.468269.007-01.420
- MTPT.468269.003-01.220
- MTPT.468269.003-01.420

## <span id="page-5-0"></span>**2. Подготовка к работе**

Для того, чтобы удалённо управлять прибором, необходимо подключиться к нему по интерфейсу Ethernet или USB. Порядок подключения описан в документе «Универсальный измерительный зонд M716. Руководство по эксплуатации».

## <span id="page-6-0"></span>**3. Интерфейс командной строки**

## <span id="page-6-1"></span>**3.1. Режимы**

Управление прибором осуществляется с помощью интерфейса командной строки (Command Line Interface, CLI), который имеет несколько режимов работы. Текущий режим определяется по виду приглашения в командной строке.

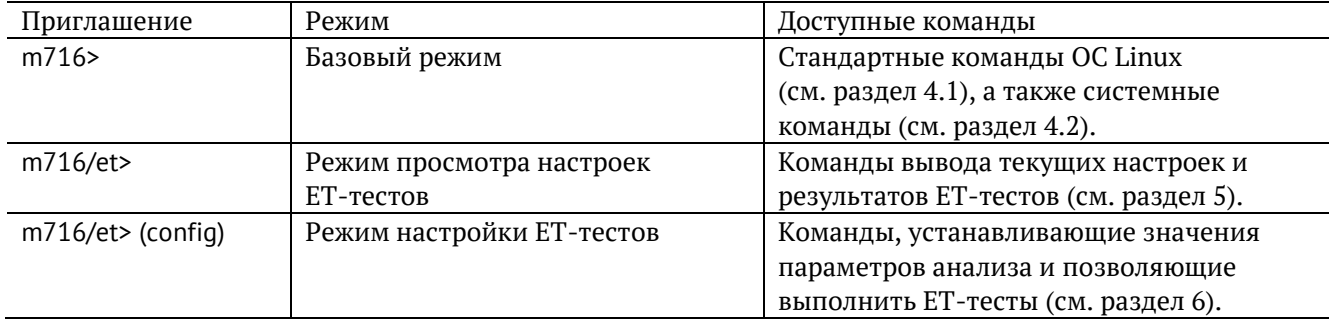

Для выхода из любого режима служит команда «exit».

Каждый режим имеет свой набор команд, для отображения которого служит команда «help».

## <span id="page-6-2"></span>**3.2. Автодополнение**

На любом этапе ввода команды можно использовать функцию автодополнения. Эта функция позволяет ввести только часть ключевых слов или аргументов, после чего нажать на клавишу Паб или

 $\boxed{?}$ . Если введённые символы обеспечивают уникальность команды, то она будет дополнена. Например:

 $m716$ > ns  $\boxed{\boxed{\text{Tab}}}$ 

m716> nslookup

## <span id="page-6-3"></span>**3.3. История команд**

Команды, вводимые в командную строку, хранятся в специальном буфере. Для вызова ранее выполненных команд используется команда «history» или следующие клавиши:

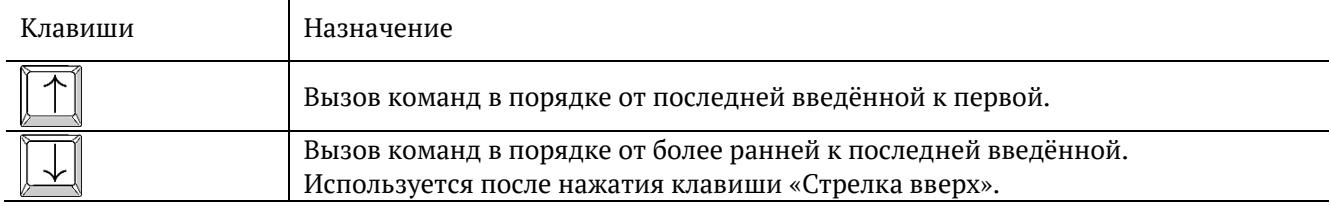

## <span id="page-6-4"></span>**3.4. Синтаксис команд**

В настоящем руководстве при описании аргументов команд применяются следующие обозначения:

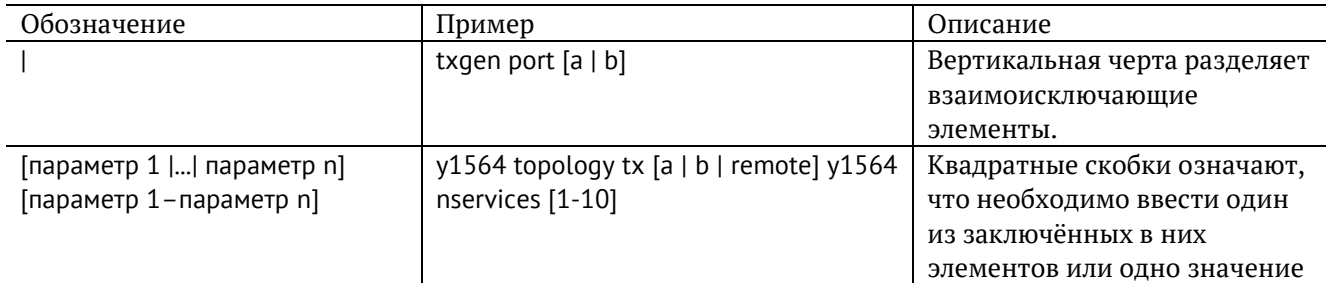

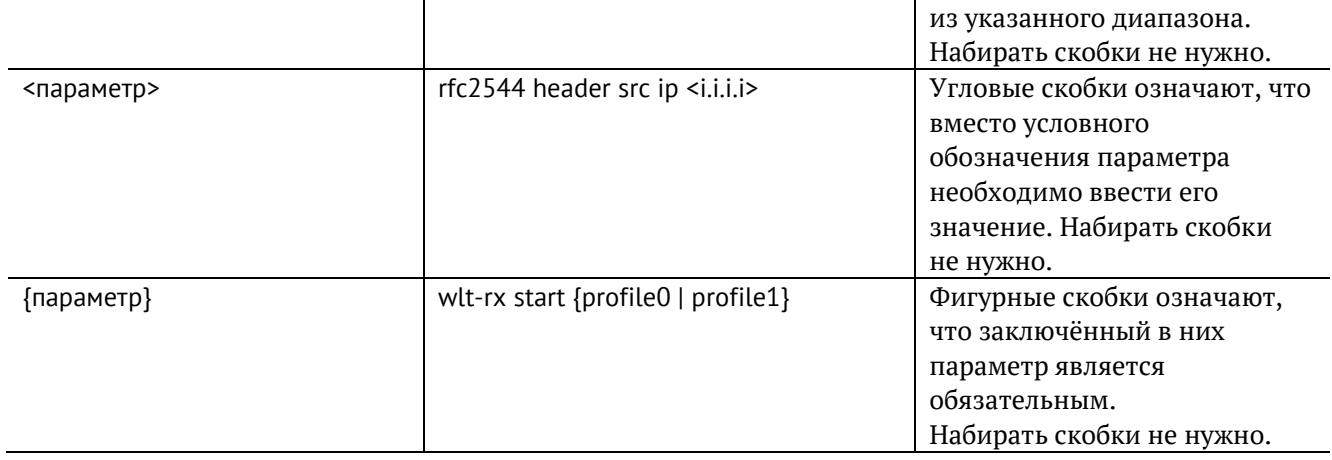

## <span id="page-8-0"></span>**4. Команды базового режима**

## <span id="page-8-1"></span>**4.1. Стандартные команды**

В базовом режиме работы CLI доступны следующие команды:

- 1. Настройка сети: ip/ifconfig, ifup/ifdown, ethtool, netstat, route, arp.
- 2. Диагностика сети: ping, traceroute, nmap, nslookup, wget/curl, arping, nc.
- 3. Команды перехода в режимы тестирования и мониторинга сети: et.
- 4. Управление временем и датой: date, ntpq, ntpdate.
- 5. Наиболее часто используемые программы: vim, nano, cat, grep, iconv, sort, man/info.

## <span id="page-8-2"></span>**4.2. Системные команды**

## **passthrough**

Команда для управления транзитным режимом $^{\rm 1}.$ 

#### **Синтаксис**

passthrough {off | bypass | transit | interfer | status} [-v] [-V] [-h]

#### **Параметры**

- − off передача транзитного трафика отключена. Возможен обмен трафиком через порты А и В средствами ОС устройства. Возможен программный транзит трафика, реализованный средствами ОС, например, объединением интерфейсов в мост.
- − bypass аппаратный транзит: порты прибора замыкаются так, чтобы подключённые к ним кабели оставались соединёнными даже после отключения питания прибора. Данный режим позволяет сохранить целостность канала связи. Аппаратный транзит включается с применением реле. При пропадании питания передача транзитного трафика не прекращается. Обмен трафика с ОС устройства невозможен, доступна только транзитная передача. При пропадании питания аппаратный транзит включается автоматически.
- − transit транзит без добавления тестового трафика: прибор пропускает через себя пакеты с порта A (B) на порт B (A). Обмен трафика с ОС устройства невозможен, доступна только транзитная передача.
- − interfer транзит с добавлением тестового трафика: передача сетевого трафика осуществляется с порта A (B) на порт B (A) с добавлением тестового трафика, трафика управления или приложений, выполняющихся в ОС устройства.

*Примечание.* Для проведения тестирования в транзитном режиме необходимо сначала включить транзит командой «passthrough interfer», а затем запустить тест.

- status вывести состояние режима транзит;
- − -v, --verbose выполнить команду в режиме «verbose» (с выводом дополнительной отладочной информации);
- − -V, --version вывести номер версии команды;
- − -h, --help вывести краткую информацию по команде.

<sup>&</sup>lt;sup>1</sup> Схемы передачи трафика приведены в документе «Универсальный измерительный зонд М716. Руководство по эксплуатации», раздел «Транзитный режим».

## **status**

Команда для вывода информации о состоянии сетевых интерфейсов, Ethernet-тестов.

**Синтаксис**

```
status [net <iface> | et <iface> | total <iface>] [-v] [-V] [-h]
```
#### **Параметры**

- − без параметров вывести краткую информацию о состоянии Ethernet-тестов;
- − net вывести краткую информацию о состоянии сетевых интерфейсов;
- − et вывести краткую информацию о состоянии Ethernet-тестов;
- − total вывести краткую информацию о состоянии сетевых интерфейсов, Ethernet-тестов;
- − <iface> имя интерфейса: eth0 (порт Management), gbe0/gbe1 (порт A/B);
- − -v, --verbose выполнить команду в режиме «verbose» (с выводом дополнительной отладочной информации);
- − -V, --version вывести номер версии команды;
- − -h, --help вывести краткую информацию по команде.

#### **Примеры использования**

1. Вывести краткую информацию об Ethernet-тестах для всех интерфейсов:

- > status et
- gbe0: RX: none
- gbe0: TX: rfc2544
- gbe1: RX: loopback
- gbe1: TX: loopback
- 2. Вывести детальную информацию о сетевом интерфейсе gbe0:
- > status -v net gbe0

4: gbe0: <NO-CARRIER,BROADCAST,MULTICAST,UP> mtu 1500 qdisc pfifo\_fast state DOWN group default qlen 1000 link /ether 00:21:ce:00:00:30 brd ff:ff:ff:ff:ff:ff inet 172.16.2.30/24 brd 172.16.2.255 scope global gbe0 valid lft forever preferred lft forever inet6 fe 80::221:ceff:fe00:30/64 scope link valid\_lft forever preferred\_lft forever

## <span id="page-10-0"></span>**5. Вывод настроек ET-тестов**

Для перехода из базового режима в режим просмотра настроек ET-тестов используется команда «et»:

m716> et

m716/et>

Информация о командах, приведённая в разделах [5.1](#page-10-1)– [5.13](#page-14-6) носит справочный характер. Более подробное теоретическое описание некоторых параметров команд представлено в разделе [9.](#page-77-0)

## <span id="page-10-1"></span>**5.1. RFC 2544**

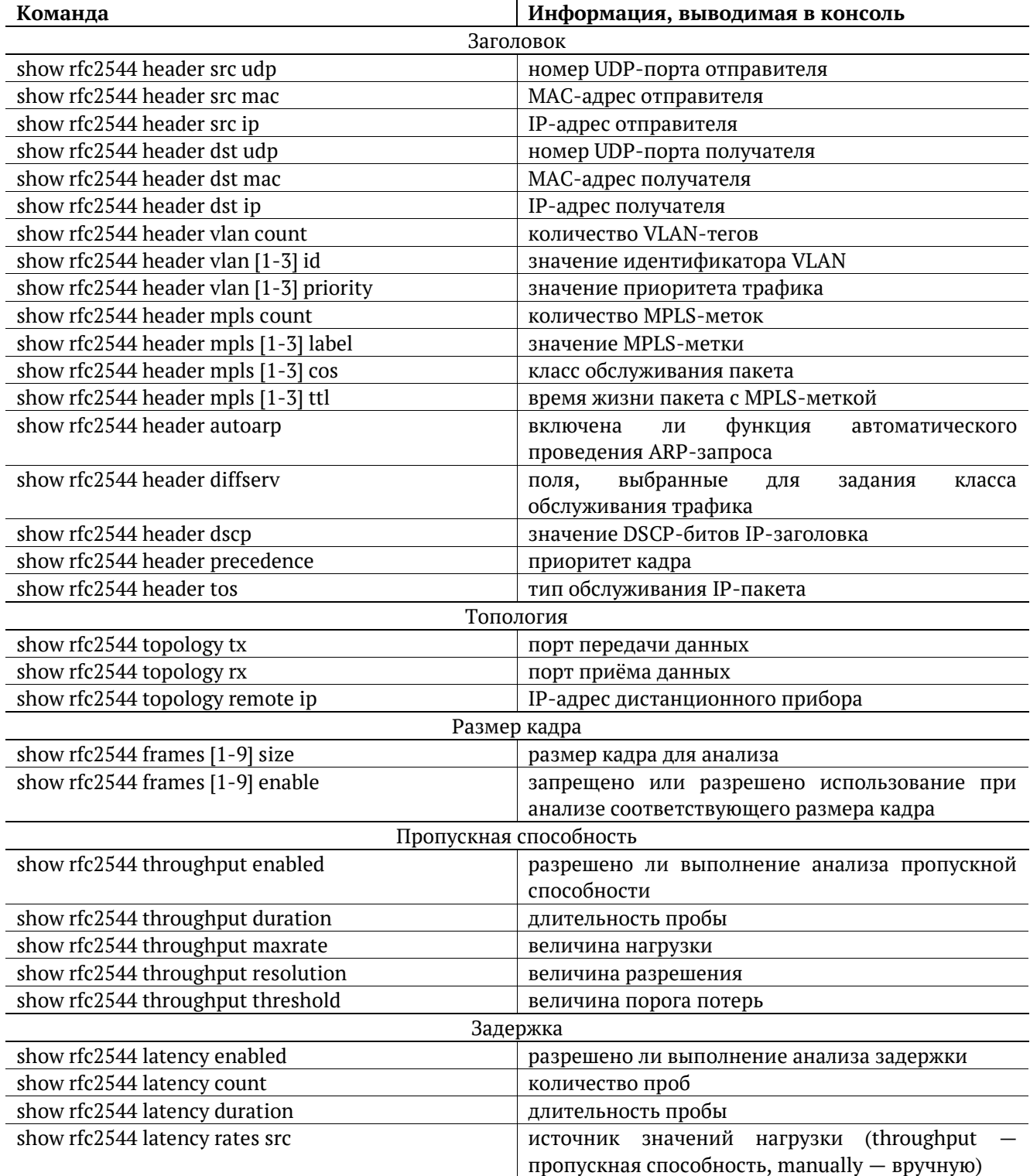

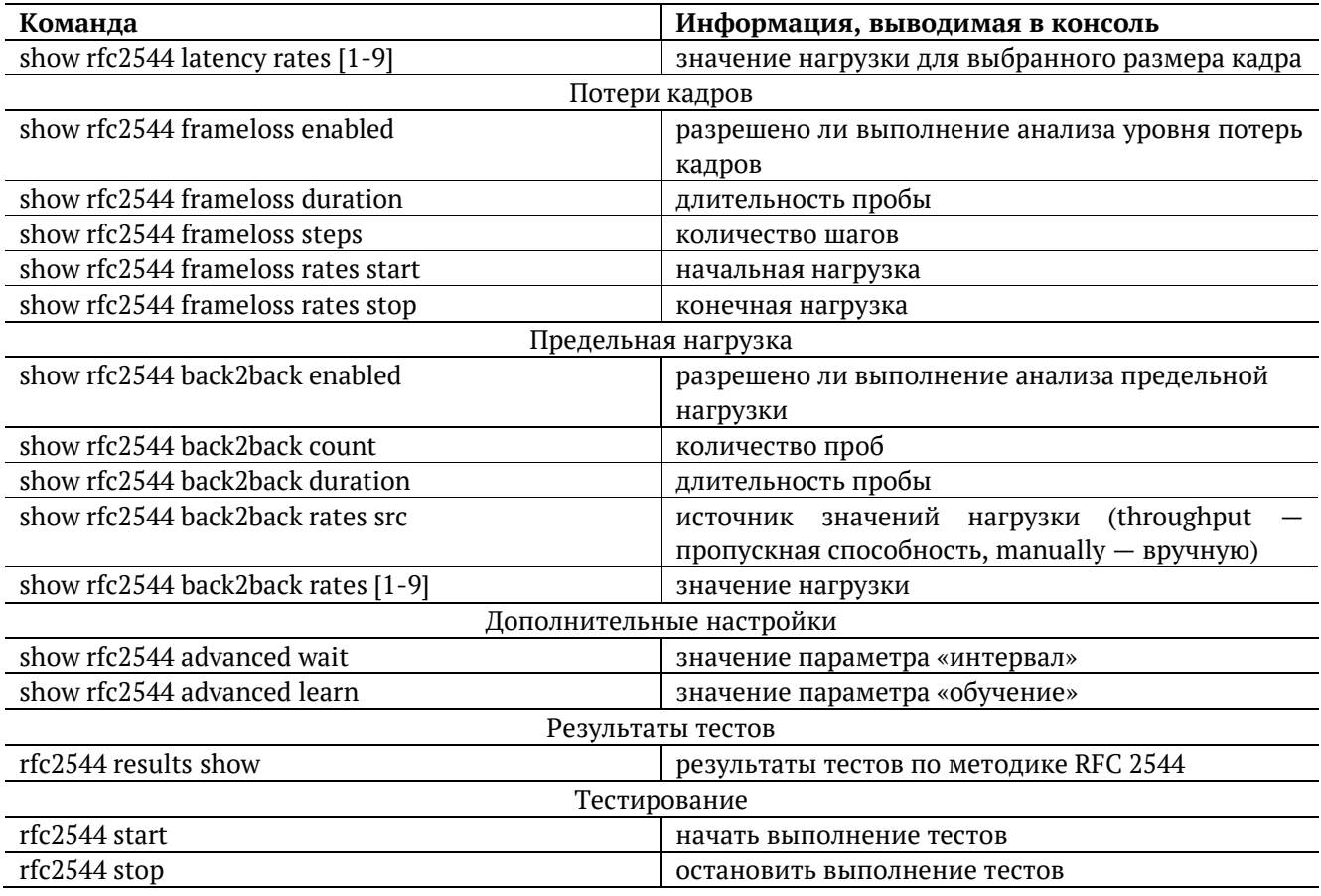

## <span id="page-11-0"></span>**5.2. Y.1564**

Настройки заголовка, сервисов и показателей качества отображаются для сервиса, выбранного с помощью команды режима настройки ET-тестов «y1564 service <1 – 10>».

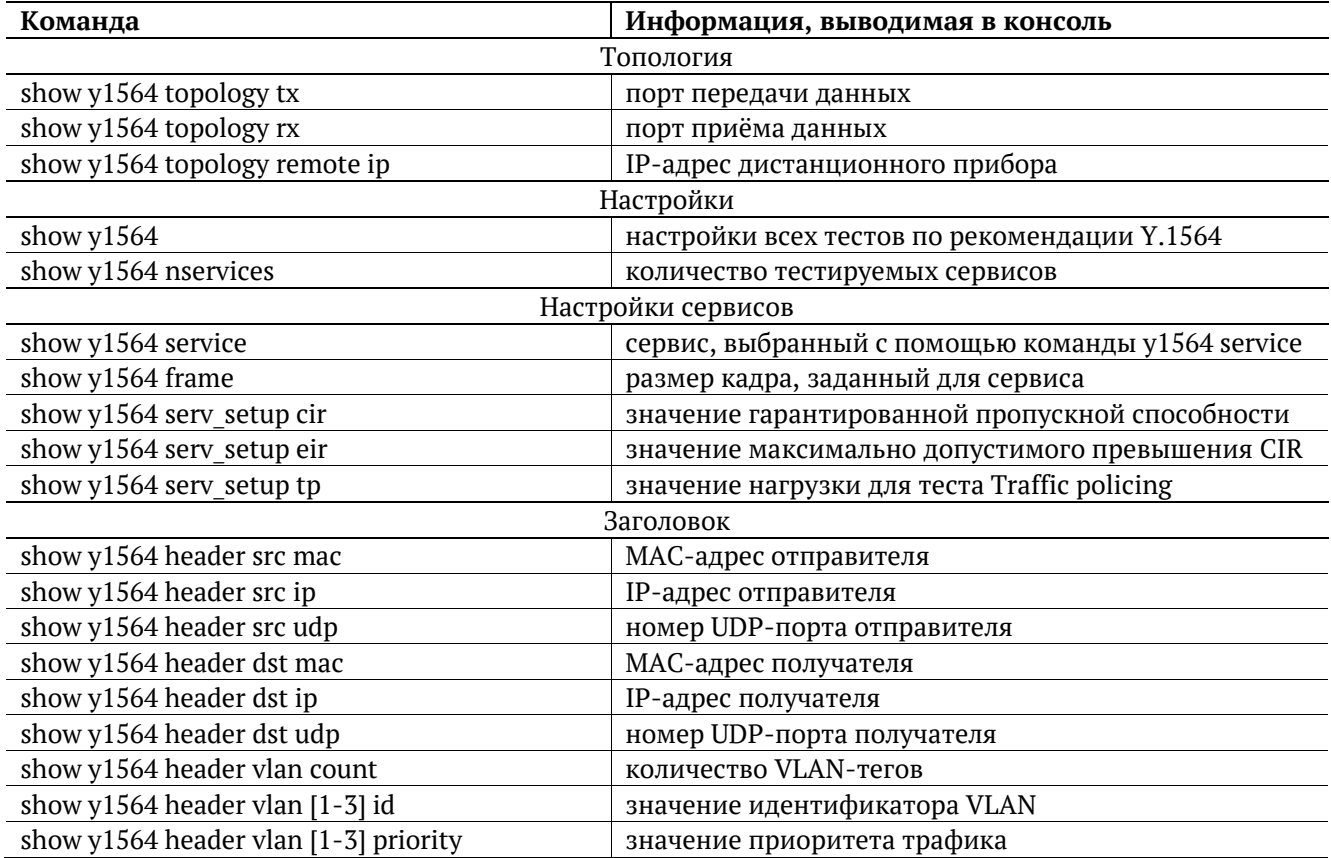

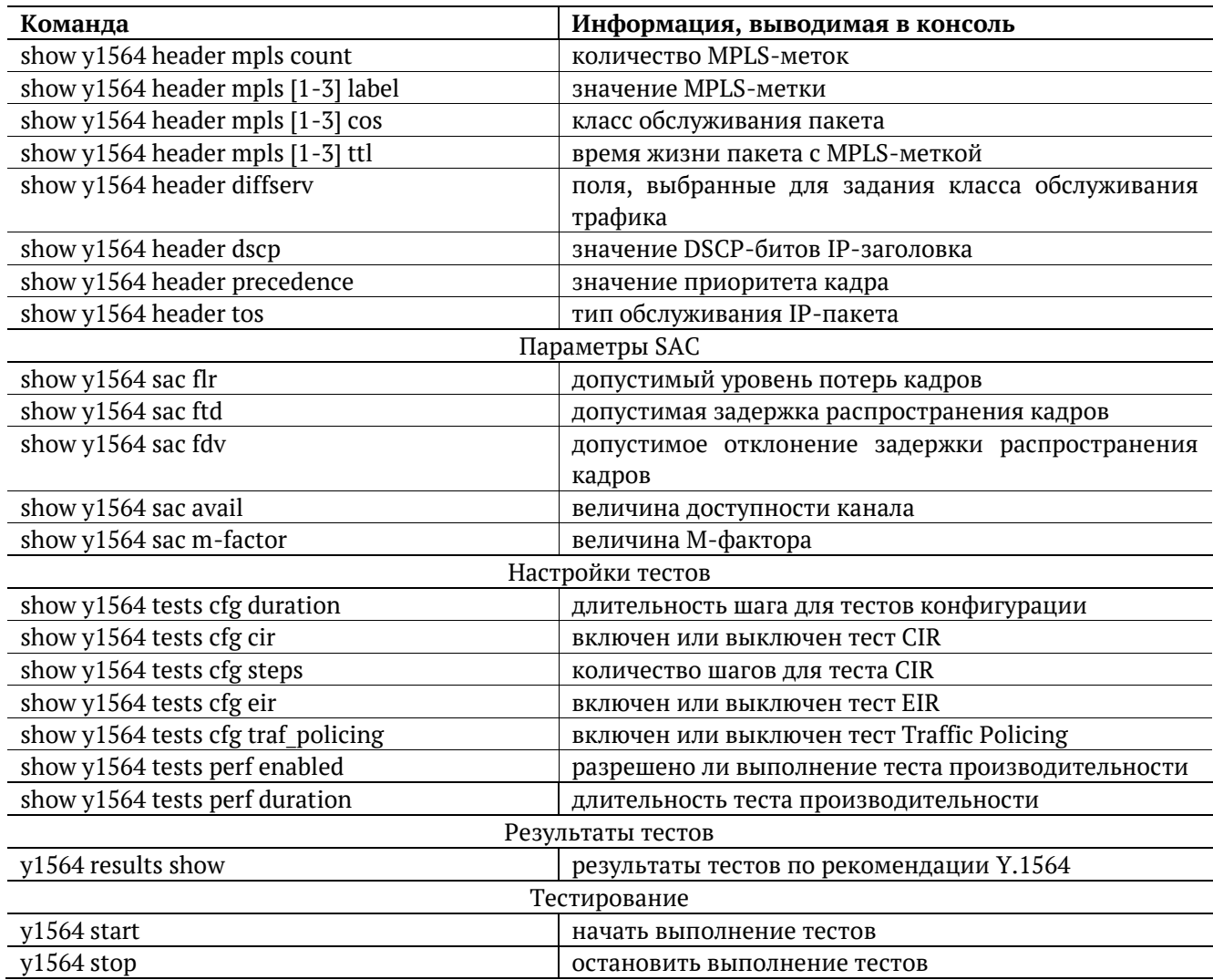

## <span id="page-12-0"></span>**5.3. Пакетный джиттер**

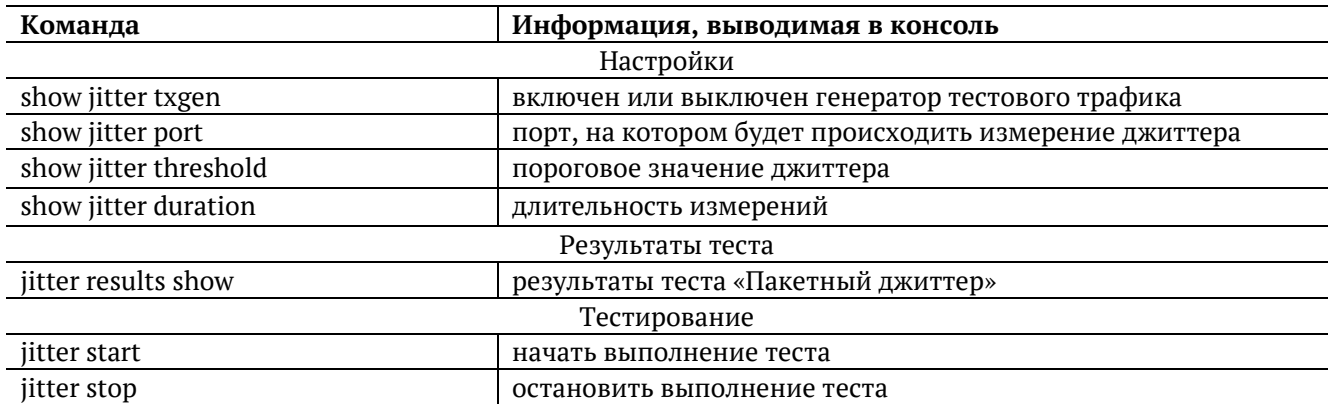

## <span id="page-12-1"></span>**5.4. Тестовый поток**

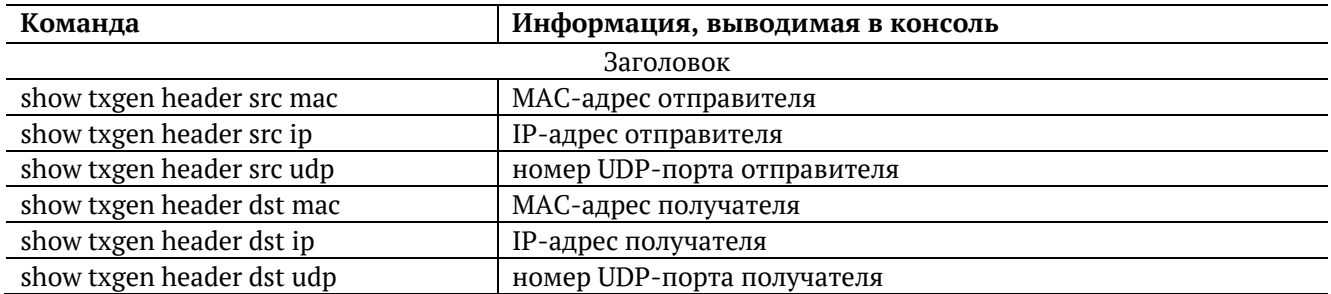

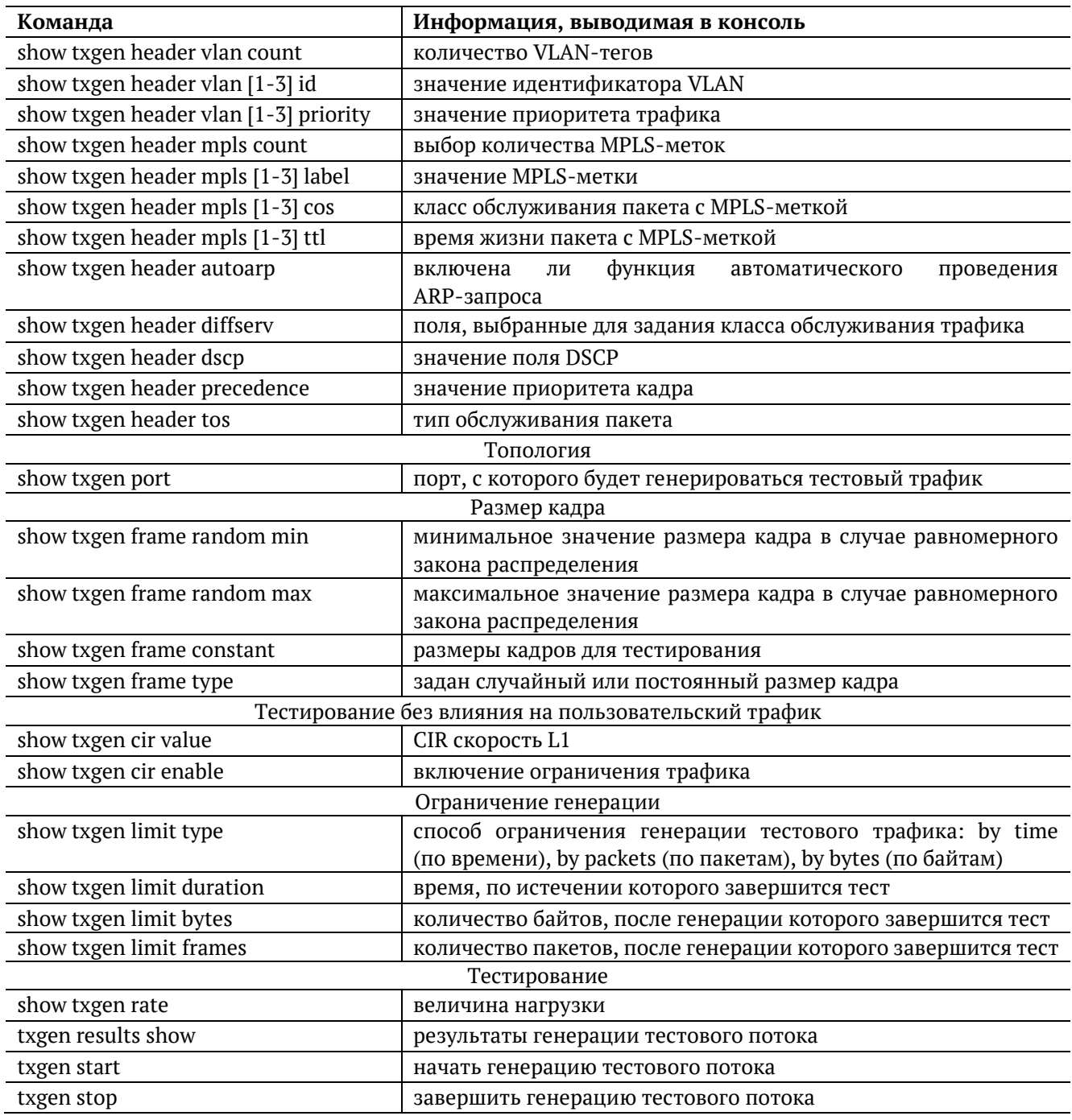

## <span id="page-13-0"></span>**5.5. Шлейф**

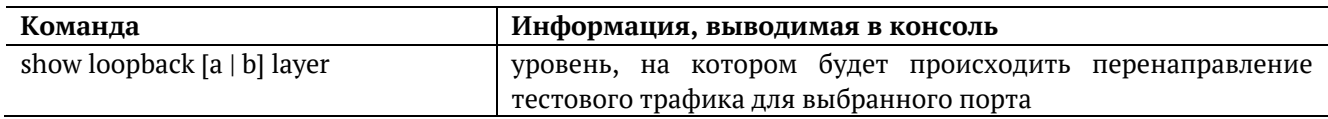

## <span id="page-13-1"></span>**5.6. Анализатор тестового потока**

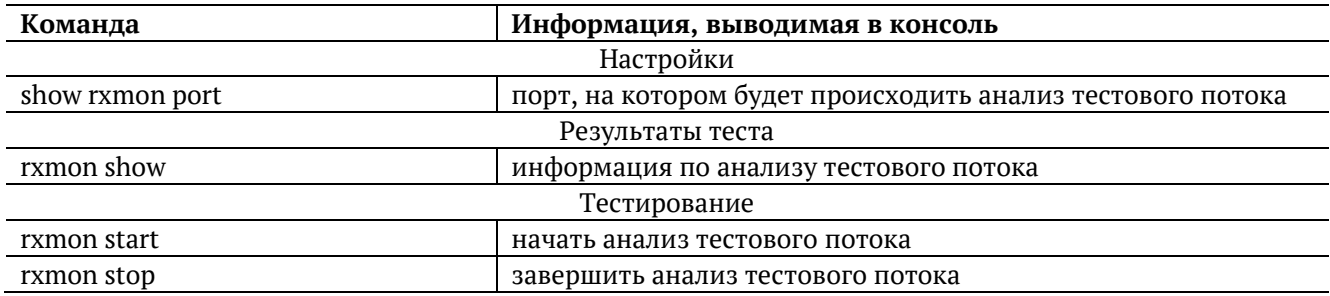

## <span id="page-14-0"></span>**5.7. Сохранение/загрузка результатов**

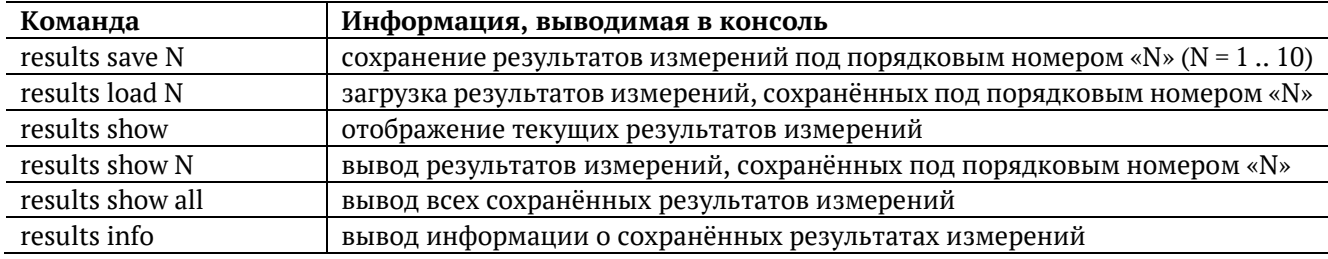

## <span id="page-14-1"></span>**5.8. Версия ПО**

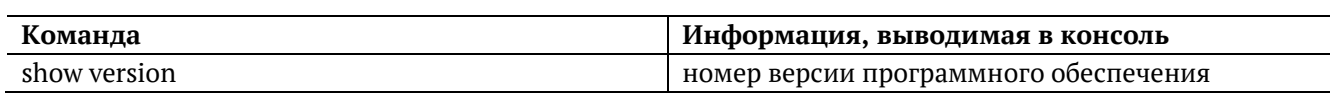

## <span id="page-14-2"></span>**5.9. Опции**

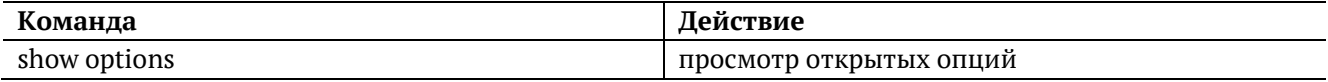

## <span id="page-14-3"></span>**5.10. Поверка**

Методика поверки приведена в документе «Универсальный измерительный зонд M716. Руководство по эксплуатации», входящем в комплект поставки.

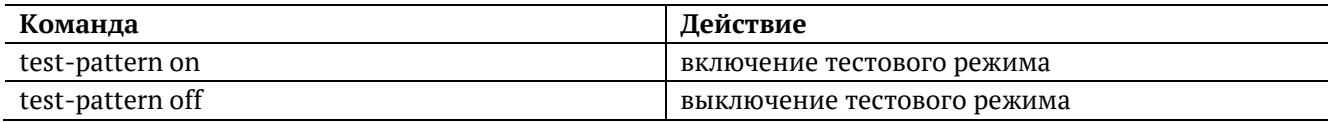

## <span id="page-14-4"></span>**5.11. Профили**

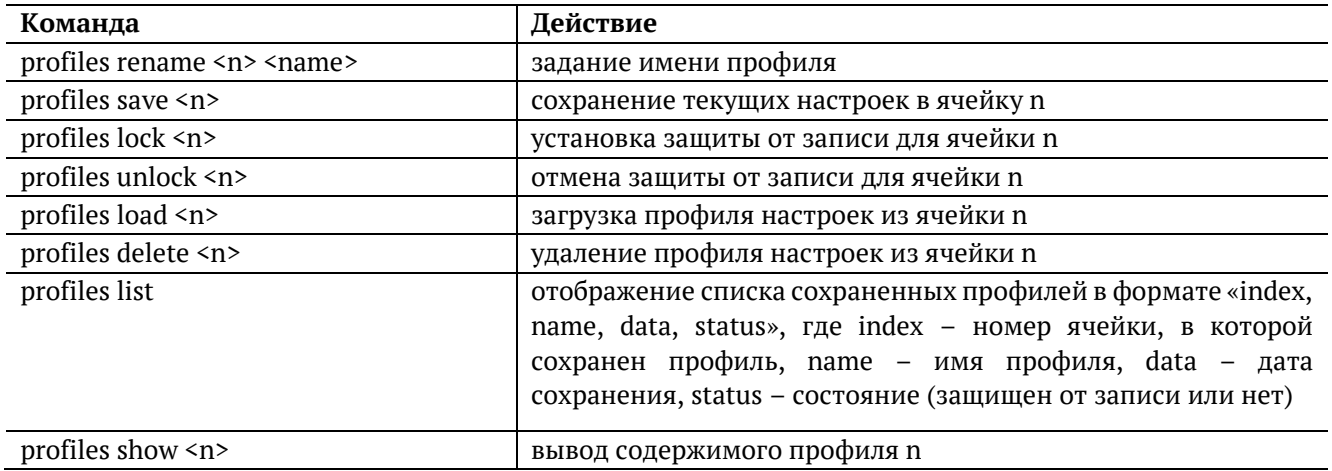

## <span id="page-14-5"></span>**5.12. Статистика**

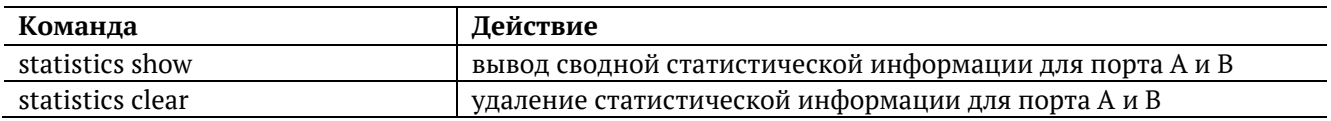

## <span id="page-14-6"></span>**5.13. Тестовые конфигурации**

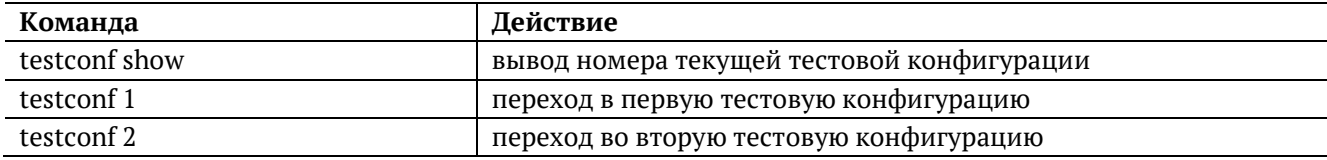

## <span id="page-15-0"></span>**5.14. Синхронизация времени**

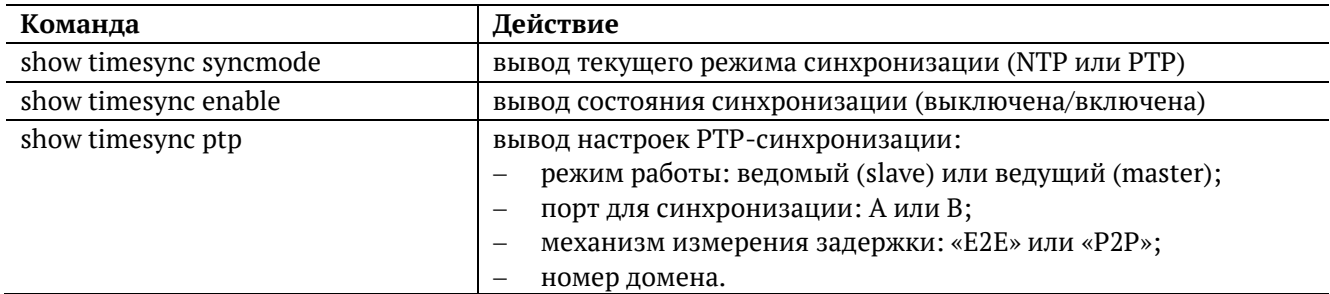

## <span id="page-15-1"></span>**5.15. Тест времени**

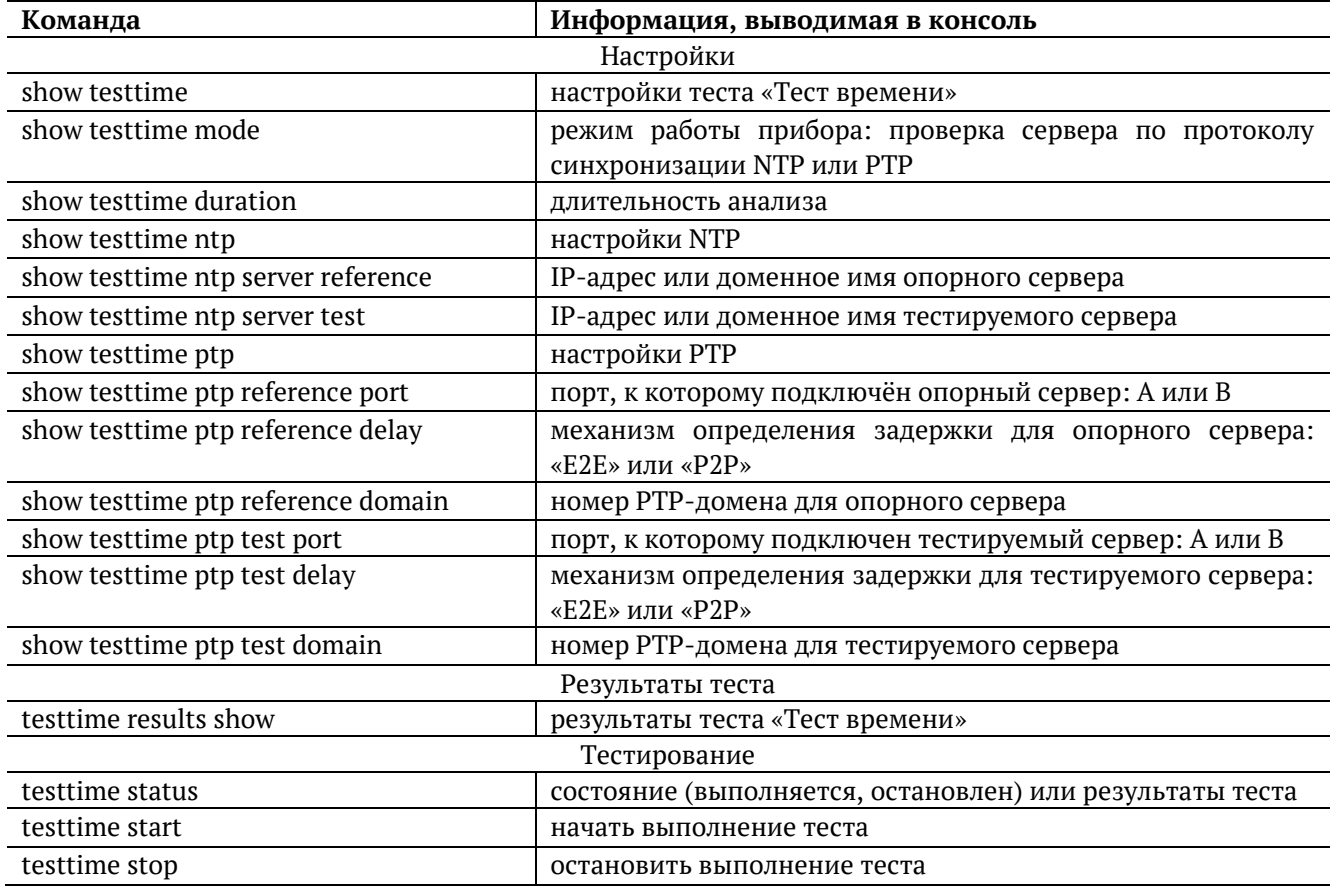

## <span id="page-15-2"></span>**5.16. Тестовые данные**

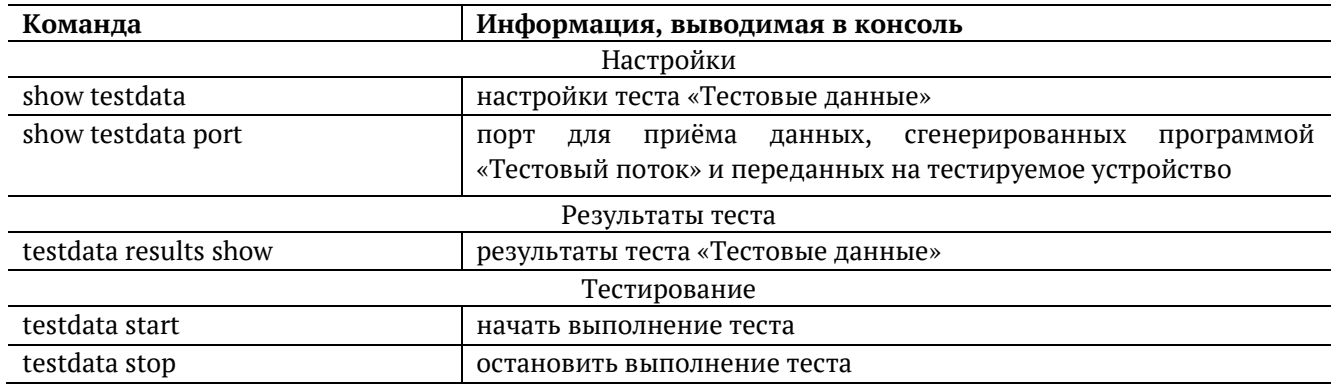

## <span id="page-16-0"></span>**6. Настройка ET-тестов**

Для перехода из базового режима в режим настройки ET-тестов используются команды «et» и «configure»:

m716> et m716/et> configure m716/et>(config)

После выключения прибора настройки тестов не сохраняются. Для сохранения настроек необходимо выполнить команду «settings save».

Информация о командах, приведённая в разделах [6.1](#page-16-1)–[6.8](#page-20-3) носит справочный характер. Более подробное теоретическое описание некоторых параметров команд представлено в разделе [9.](#page-77-0)

## <span id="page-16-1"></span>**6.1. RFC 2544**

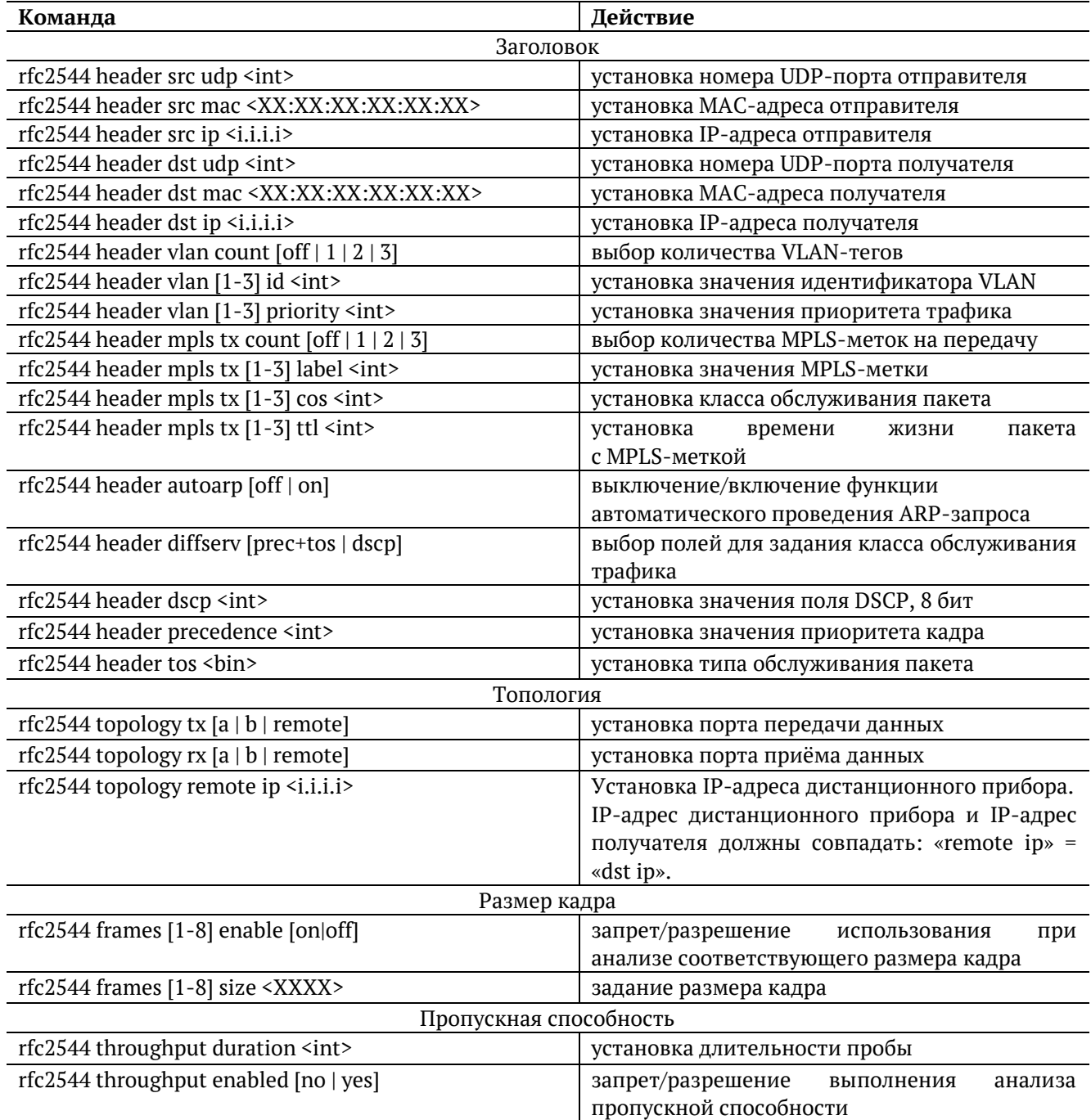

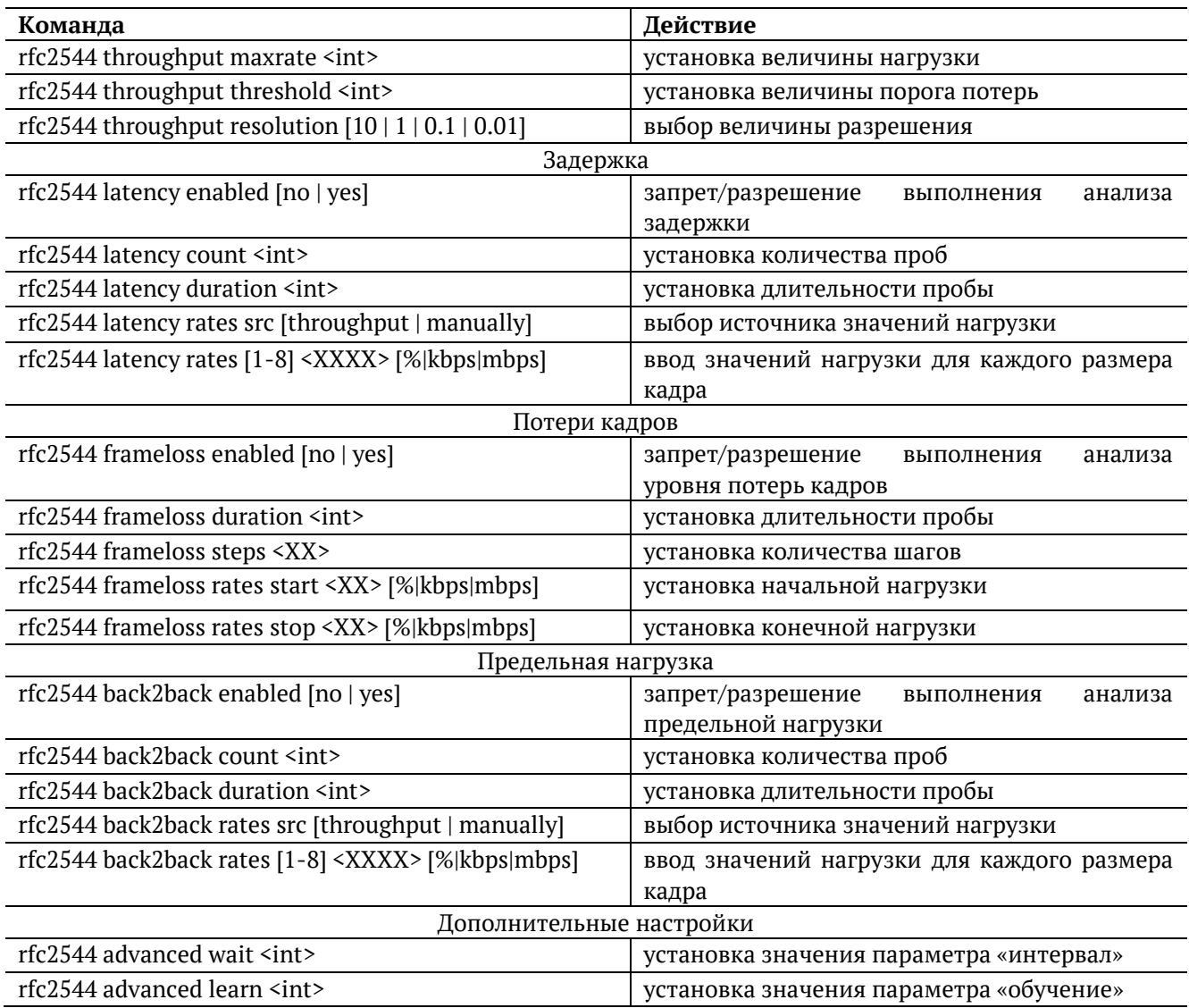

## <span id="page-17-0"></span>**6.2. Y.1564**

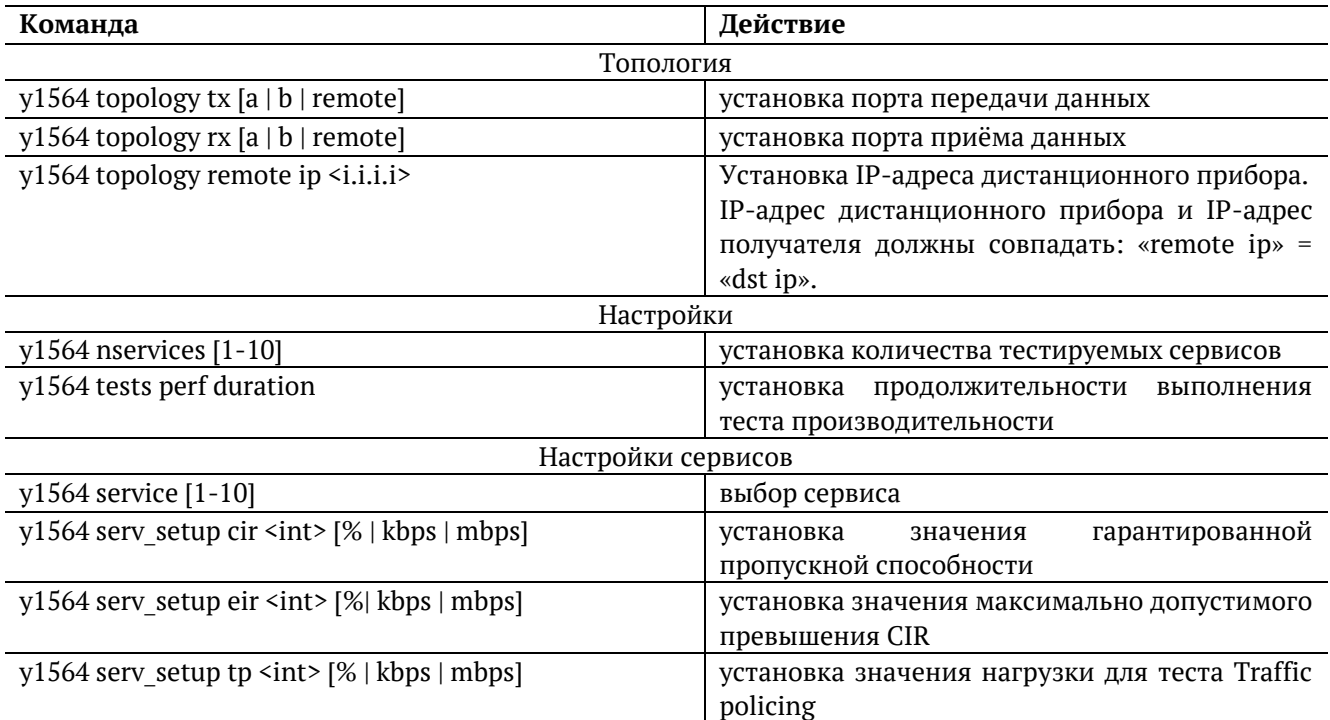

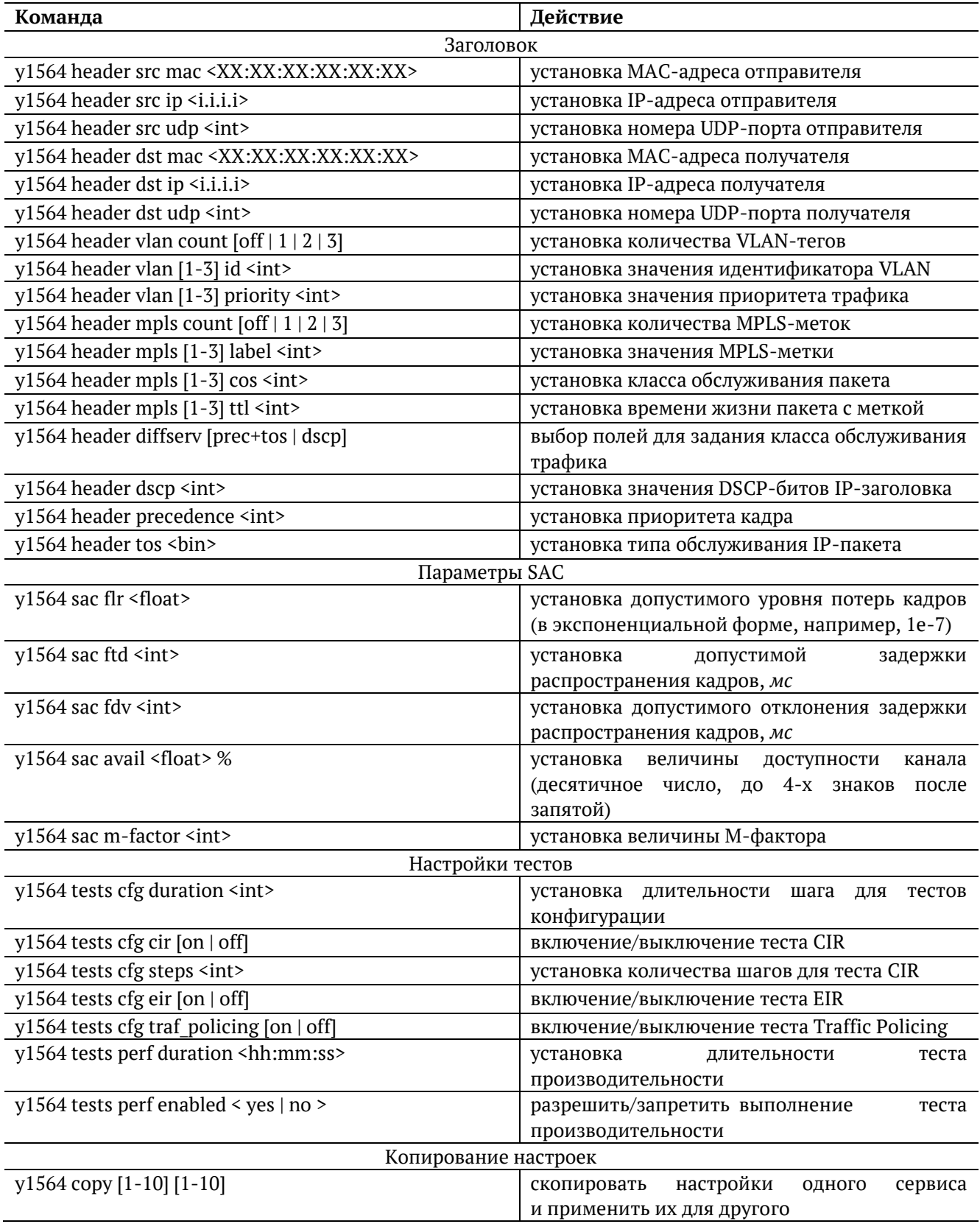

## <span id="page-19-0"></span>**6.3. Пакетный джиттер**

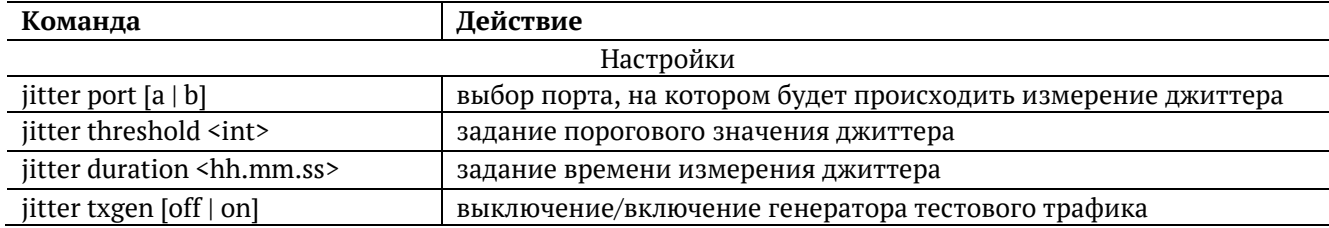

## <span id="page-19-1"></span>**6.4. Тестовый поток**

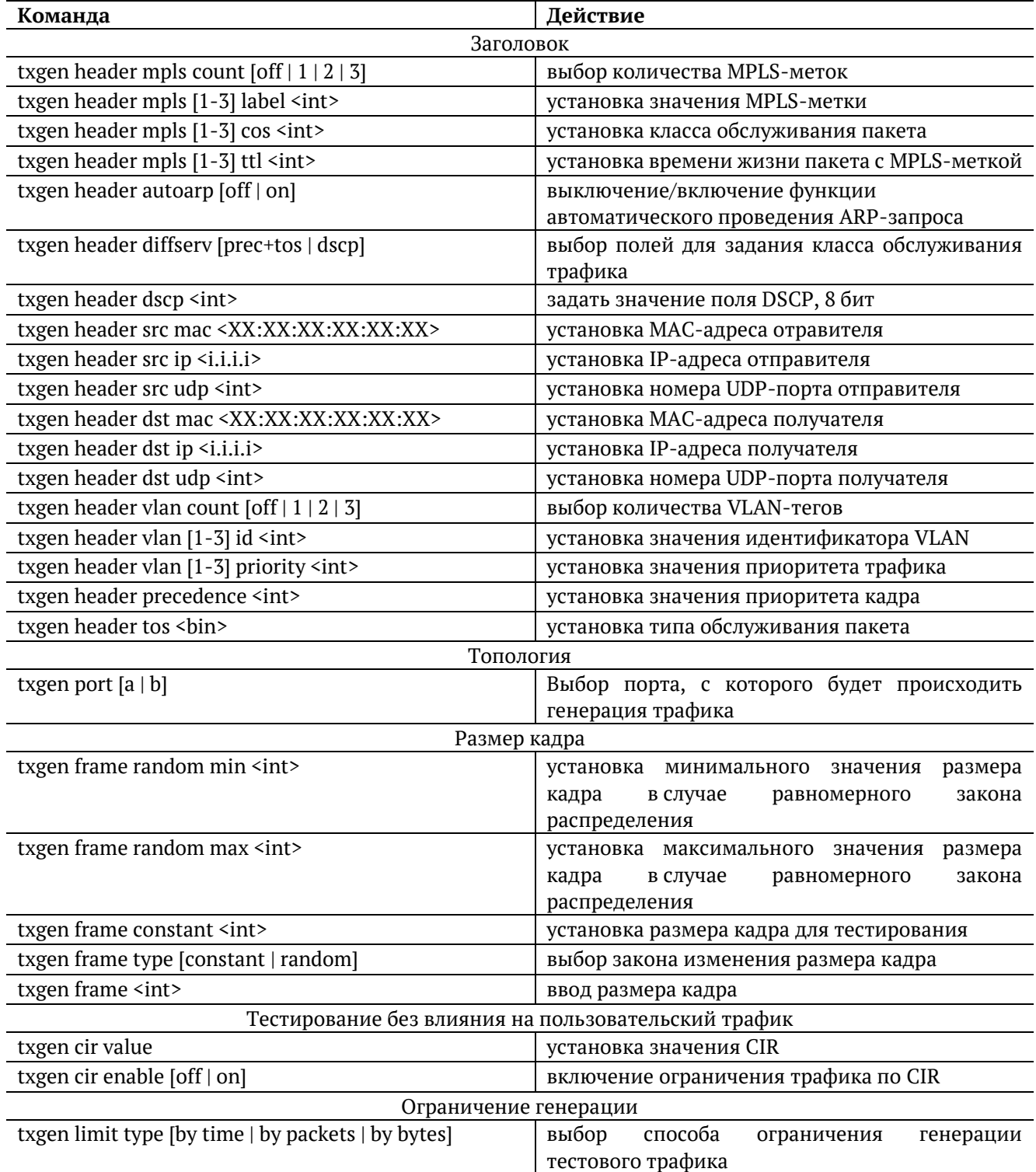

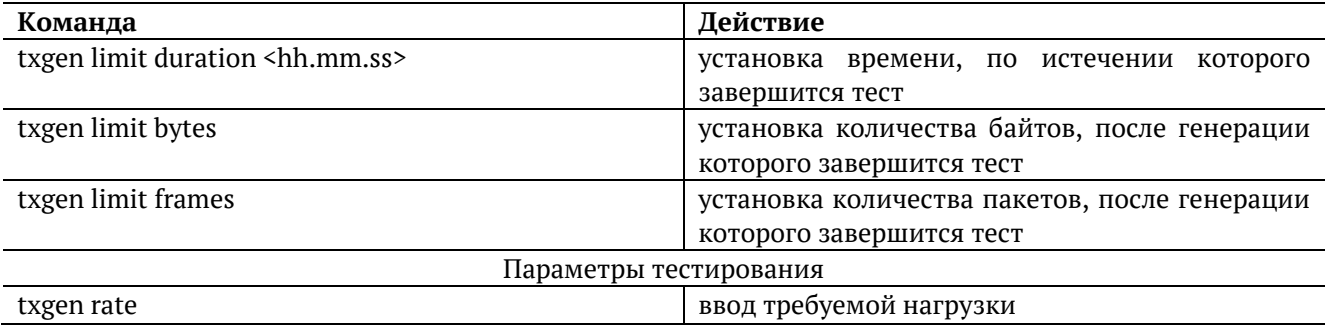

## <span id="page-20-0"></span>**6.5. Шлейф**

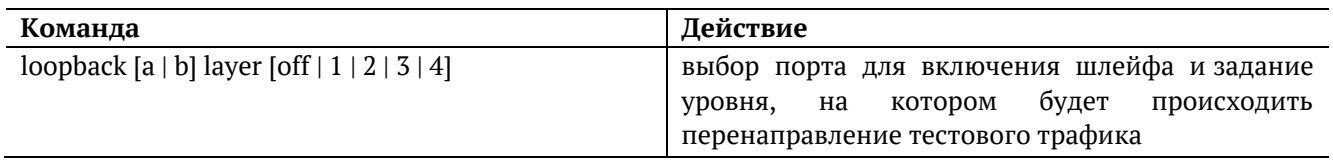

## <span id="page-20-1"></span>**6.6. Анализатор тестового потока**

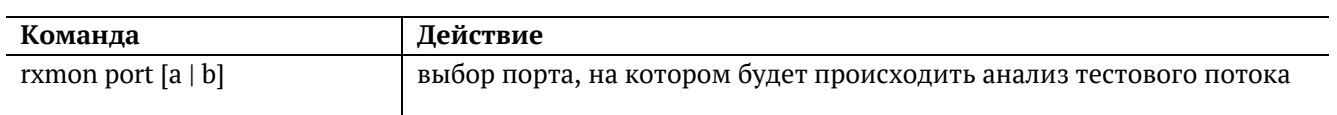

## <span id="page-20-2"></span>**6.7. Тестовые конфигурации**

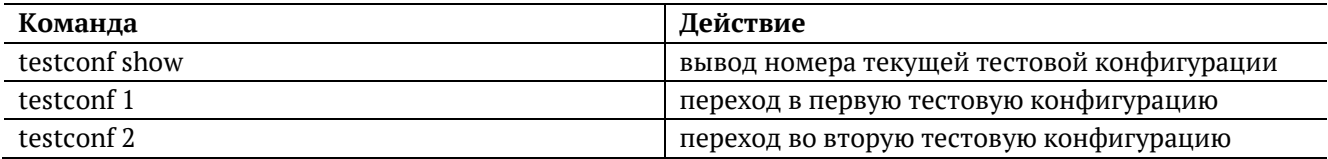

## <span id="page-20-3"></span>**6.8. Синхронизация времени**

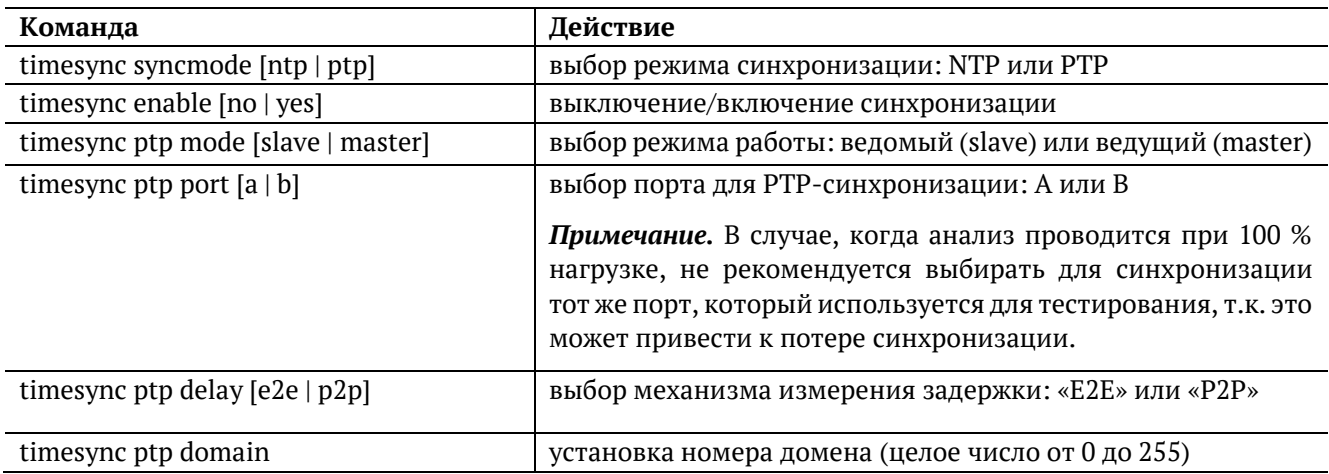

## <span id="page-20-4"></span>**6.9. Тест времени**

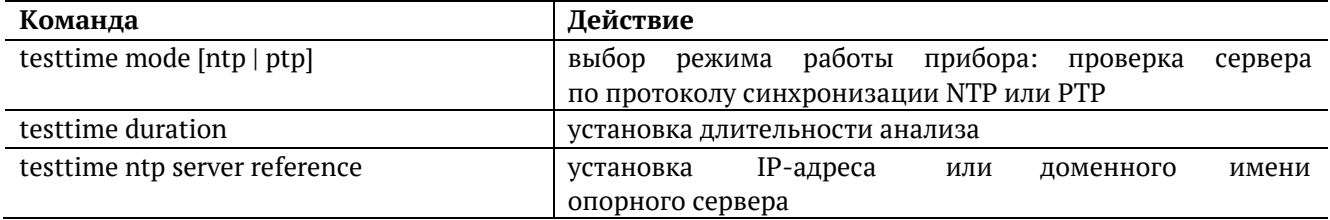

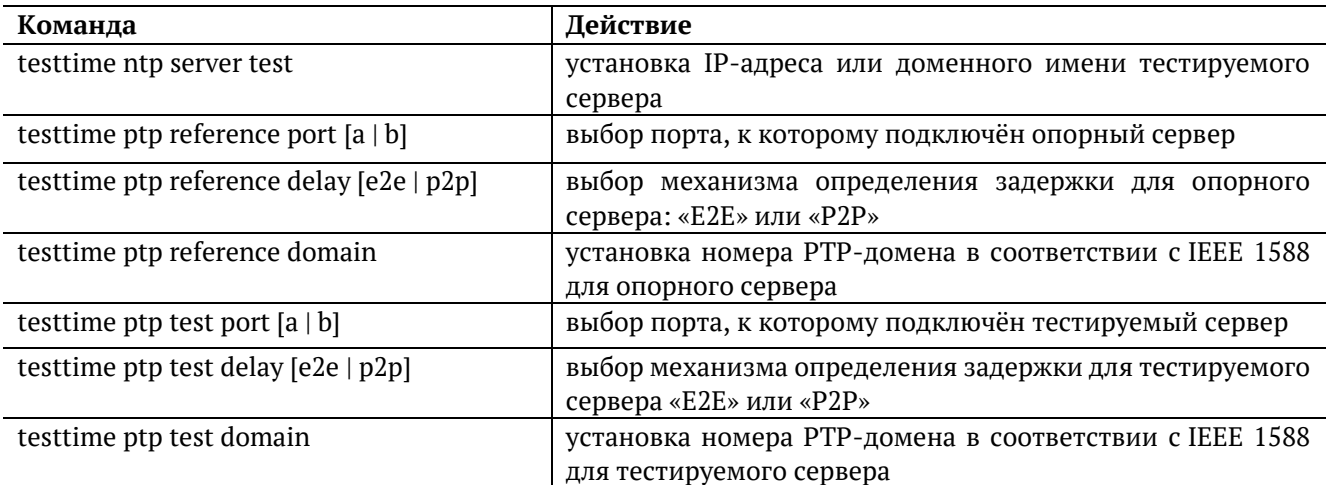

#### <span id="page-21-0"></span>**6.9.1. Порядок измерения расхождения шкал времени в режиме NTP**

1. Подключить прибор по схеме, представленной на рисунке ниже:

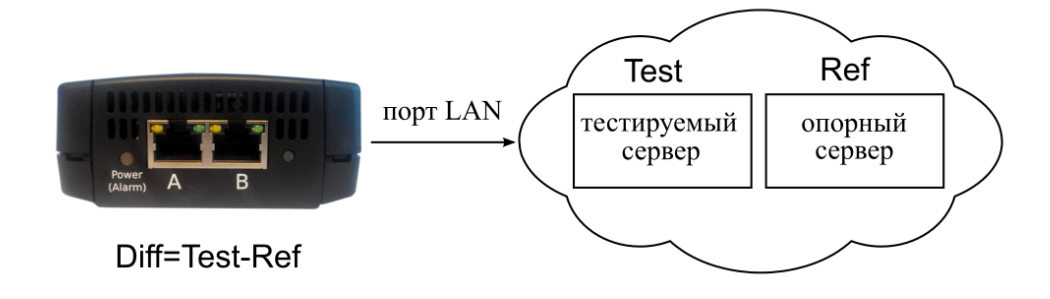

*Рисунок 6.1. Типовая схема подключения для режима NTP*

- 2. Подключиться к прибору и убедиться, что в списке открытых опций присутствует «ETTIME»: show options
- 3. Задать режим работы прибора проверка сервера по протоколу NTP: testtime mode ntp
- 4. Задать длительность теста: testtime duration *{время}*
- 5. Задать IP-адрес или доменное имя опорного сервера: testtime ntp server reference *{IP-адрес или доменное имя}*
- 6. Задать IP-адрес или доменное имя тестируемого сервера: testtime ntp server test *{IP-адрес или доменное имя}*
- 7. Начать выполнение теста: testtime start

#### <span id="page-22-0"></span>**6.9.2. Порядок измерения расхождения шкал времени в режиме PTP**

1. Подключить прибор по схеме, представленной на рисунке ниже:

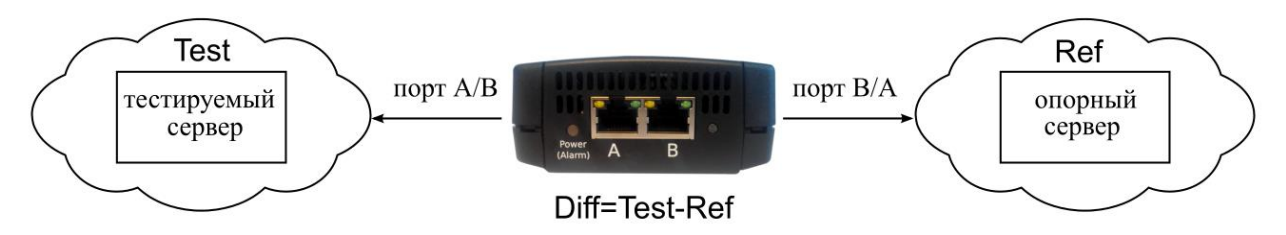

*Рисунок 6.2. Типовая схема подключения для режима PTP*

- 2. Подключиться к прибору и убедиться, что в списке открытых опций присутствует «ETTIME»: show options
- 3. Задать режим работы прибора проверка сервера по протоколу PTP: testtime mode ptp
- 4. Задать длительность теста: testtime duration *{время}*
- 5. Указать порт, к которому подключён тестируемый сервер: testtime ptp test port *{A или B}*
- 6. Задать механизм определения задержки для тестируемого сервера: testtime ptp test delay *{E2E или P2P}*
- 7. Задать номер PTP-домена для тестируемого сервера: testtime ptp test domain *{номер}*
- 8. Указать порт, к которому подключён опорный сервер: testtime ptp reference port *{A или B}*
- 8. Указать механизм определения задержки для опорного сервера: testtime ptp reference delay *{E2E или P2P}*
- 9. Задать номер PTP-домена для опорного сервера: testtime ptp reference domain *{номер}*
- 10. Начать выполнение теста: testtime start

## <span id="page-23-0"></span>**6.10. Тестовые данные**

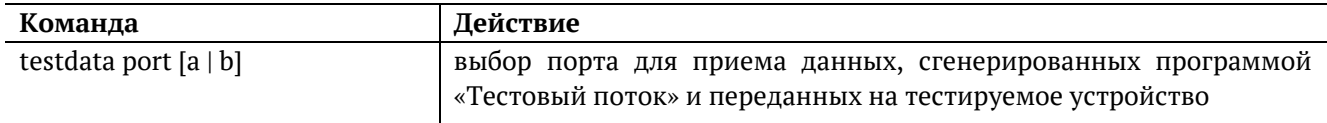

#### <span id="page-23-1"></span>**6.10.1. Порядок измерения количества переданных и принятых данных**

1. Подключить прибор по схеме, представленной на рисунке ниже:

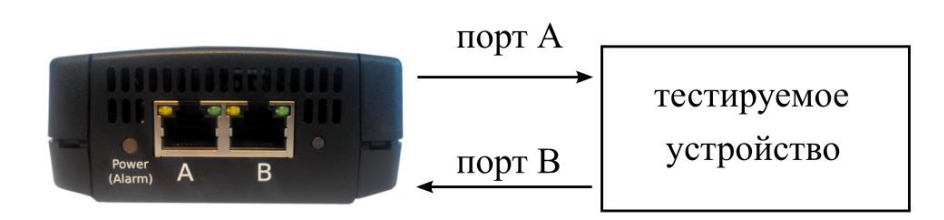

*Рисунок 6.3. Типовая схема подключения для проведения теста «Тестовые данные»*

- <span id="page-23-3"></span>2. Подключиться к прибору и убедиться, что в списке открытых опций присутствует «ETDATA»: show options
- 3. Указать порт для приёма данных от тестируемого устройства: testdata port *{A или B}*
- 4. Выбрать порт для передачи данных на тестируемое устройство: txgen port *{A или B}*
- 5. Выбрать способ ограничения генерации тестового трафика «по байтам» или «по пакетам»: txgen limit type *{by bytes или by packets}*
- 6. Задать необходимое количество байтов или пакетов для генерации:

txgen limit bytes *{количество байтов}* 

txgen limit frames *{количество пакетов}*

- 7. Выполнить настройку заголовка с помощью команды txgen header.
- 8. Начать выполнение теста:

testdata start

#### <span id="page-23-2"></span>**6.10.2. Порядок измерения продолжительности сеанса передачи данных**

- 1. Подключить прибор по схеме, представленной на рис. [6.3.](#page-23-3)
- 2. Подключиться к прибору и убедиться, что в списке открытых опций присутствует «ETDATA»: show options
- 3. Указать порт для приёма данных от тестируемого устройства: testdata port *{A или B}*
- 4. Выбрать порт для передачи данных на тестируемое устройство: txgen port *{A или B}*
- 5. Выбрать способ ограничения генерации тестового трафика «по времени»: txgen limit type by time
- 6. Задать длительность генерации:

txgen limit duration *{время}*

- 7. Выполнить настройку заголовка с помощью команды txgen header.
- 8. Начать выполнение теста:

testdata start

## <span id="page-25-0"></span>**7. Команды управления для ПО с интервальным тестом**

## <span id="page-25-1"></span>**7.1. CLI**

Интервальный нагрузочный тест доступен на приборах, имеющих специальный интерфейс командной строки, описанный ниже.

Для перехода в общий режим управления системой используется команда «system».

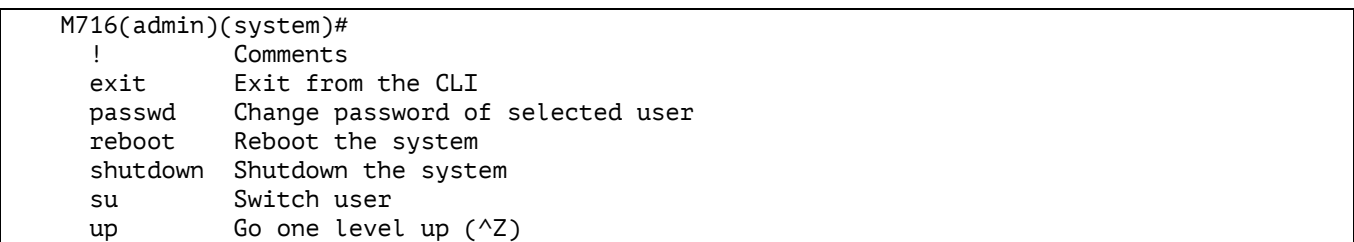

Для перехода в режим конфигурации конкретных функций используется команда «configure terminal».

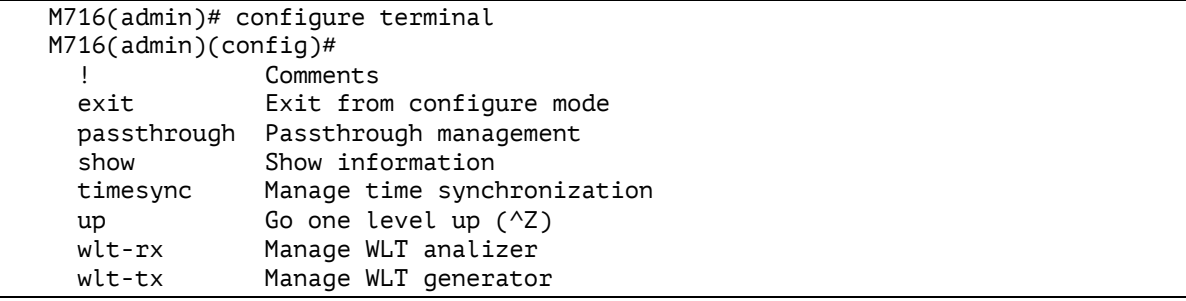

Для перехода в режим конфигурации функции «passthrough» для выбранного профиля используется команда «passthrough config profile0/1».

```
M716(admin)(config)# passthrough config profile0
* Enter `show` to view the configuration
M716(admin)(config-passthrough[profile0])#
   ! Comments
 exit Fxit from the CLT
  show Show passthrough information
   topology Passthrough topology
   type Passthrough type
 up \qquad Go one level up (^{2}Z)
```
Для перехода в режим конфигурации функции «wlt-rx» для выбранного профиля используется команда «wlt-rx config profile0/1».

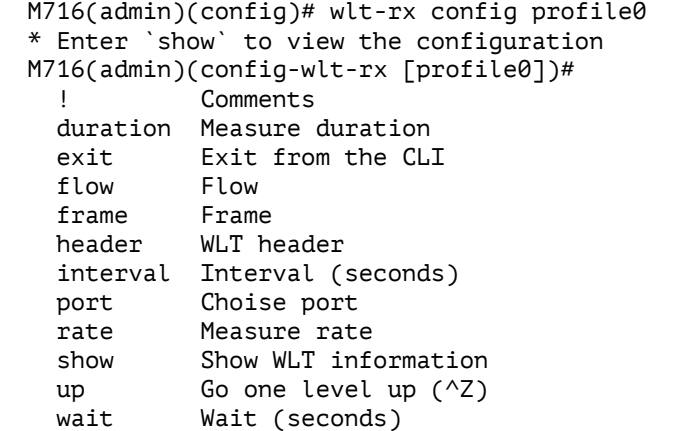

Для перехода в режим конфигурации функции «wlt-tx» для выбранного профиля используется команда «wlt-tx config profile0/1».

```
M716(admin)(config)# wlt-tx config profile0
* Enter `show` to view the configuration
M716(admin)(config-wlt-tx [profile0])#
           Comments
  duration Measure duration
  exit Exit from the CLI
  flow Flow
  frame Frame
  header WLT header
  interval Interval
  port Choise port
  rate Measure rate
  show Show WLT information
  up Go one level up (^Z)
```
#### <span id="page-26-0"></span>**7.2. Профили**

В устройстве доступно два независимых профиля − «profile0» и «profile1». Профиль представляет собой набор настроек функций прибора. Профили сохраняются на устройстве, что позволяет не вводить настройки заново, а проводить тестирование с заранее заданными параметрами для двух разных конфигураций. При тестировании можно использовать оба профиля одновременно.

## <span id="page-26-1"></span>**7.3. REST API**

#### <span id="page-26-2"></span>**7.3.1. Взаимодействие с JSON REST API**

Информацию о JSON RPC можно получить на сайте https://www.jsonrpc.org/. JSON REST API доступен по протоколу HTTP через оба интерфейса (А и В) через TCP-порт 80. Например: 127.0.0.1:80/api.

#### <span id="page-26-3"></span>**7.3.2. Создание рабочей сессии с помощью REST API**

#### <span id="page-26-4"></span>**Пример запроса**

```
{
     "jsonrpc": "2.0",
     "id": 1,
     "method": "call",
     "params": ["00000000000000000000000000000000", "session", "login", {
          "username": "admin",
         "password": "admin",
         "timeout": 300
     }]
}
```
Имя пользователя и пароль соответствуют системным учётным записям в Linux.

#### <span id="page-27-0"></span>**Пример ответа**

```
{
    "jsonrpc": "2.0",
    "id": 1,
    "result": [0, {
       "ubus_rpc_session": "9013d223fd551350757ed8797259d14a",
       "timeout": 300,
       "expires": 300,
        "acls": {
           "access-group": {
              "root": ["read", "write"],
 "unauthenticated": ["read"],
 "user": ["read", "write"]
 },
 "toolbox": {
              "*": ["read"]
           },
 "ubus": {
 "*": ["*"],
              "session": ["access", "login"]
           },
          "uci": {
             "*": ["read", "write"]
 }
 },
 "data": {
           "username": "root"
       }
    }]}
```
*Примечание*. Значение «ubus\_rpc\_session» необходимо для дальнейшей работы.

#### <span id="page-27-1"></span>**7.3.3. Выполнение запроса к сервису**

#### <span id="page-27-2"></span>**Формат запроса**

```
{ 
   "jsonrpc": "2.0", 
   "id": 1, 
   "method": "call", 
   "params": [ "<received ubus_rpc_session>", "<service>", "<command>", {
   <command parameters>
   }]
}
```
*Примечание:*

- «service» наименование сервиса, реализующего заданную функциональность (например, loopback, statistics и т.д.).
- «command» команда для сервиса (например, start, stop, show и т.д.). Команды зависят от реализации сервиса и требуемой функциональности.
- «command parameters» параметры в формате JSON, передаваемые команде.

#### <span id="page-27-3"></span>**Формат ответа**

```
{
   "jsonrpc":"2.0",
   "id":1,
   "result":[0, {<response>}
   ]}}
```
*Примечание.* «response» – ответ в формате JSON от указанного сервиса на выполнение заданной команды.

Ответ может содержать значение «retcode»:

- 0 − успешное завершение операции
- 150 − общая ошибка не указана
- 151 − общая аппаратная ошибка
- 152 − неверное содержание параметра
- 153 − функция не поддерживается
- 154 синтаксическая ошибка -> невозможно проанализировать JSON для ех.
- 155 неправильный тип известного элемента/узла
- 156 обязательный элемент/узел отсутствует
- 157 запрошенный ресурс (интерфейс для ex) занят другим процессом (тестом)
- 158 нет связи на одном из запрошенных интерфейсов (возможно, кабель не подключён)
- 159 во время ожидания ответа произошёл тайм-аут (обычно это тайм-аут сети или локального оборудования)
- 160 указанный объект (интерфейс/профиль/..) не найден

## <span id="page-29-0"></span>**7.4. Описание команд**

#### <span id="page-29-1"></span>**7.4.1. Команды для анализатора в режиме конфигурации**

#### **wlt-rx start**

Команда включения анализатора для выбранного профиля.

#### **Синтаксис**

```
wlt-rx start {profile0 | profile1}
```
#### **Параметры**

- profile0 − включить анализатор для профиля «0»;
- profile1 − включить анализатор для профиля «1».

#### **По умолчанию**

Анализатор выключен

#### **Пример**

```
M716(root)(config)# wlt-rx start profile0
     ok
```
## **wlt-rx stop**

Команда выключения анализатора для выбранного профиля.

## **Синтаксис**

```
wlt-rx stop {profile0 | profile1}
```
#### **Параметры**

- profile0 − выключить анализатор для профиля «0»;
- profile1 − выключить анализатор для профиля «1».

#### **По умолчанию**

Анализатор выключен

#### **Пример**

```
 M716(admin)(config)# wlt-rx stop profile0
          ok
```
## **wlt-rx config**

Команда входа в режим конфигурации анализатора для выбранного профиля.

## **Синтаксис**

```
wlt-rx config {profile0 | profile1}
```
#### **Параметры**

- profile0 − войти в режим конфигурации для профиля «0»;
- profile1 − войти в режим конфигурации для профиля «1».

#### **Пример**

```
M716(admin)(config)# wlt-rx config profile0
* Enter `show` to view the configuration
M716(admin)(config-wlt-rx [profile0])#
```
#### **show wlt-rx header**

Команда вывода настроек заголовка для определения тестовых пакетов.

#### **Синтаксис**

```
show wlt-rx header {profile0 | profile1}
```
#### **Параметры**

- profile0 настройки заголовка для профиля «0»;
- profile1 − настройки заголовка для профиля «1».

#### **Пример**

```
M716(admin)(config)# show wlt-rx header profile0
       Src IP: 192.168.1.1<br>Src MAC: 00:21:CE:2C
                   Src MAC: 00:21:CE:2C:16:2B
        Src port: 60000
        Dst IP: 192.168.2.2
        Dst MAC: 00:21:CE:2C:16:2A
        Dst port: 50000
        QOS type: diffserv
                   dscp: 0
                  tos: 0
                  precedence: 0
```
#### **show wlt-rx results**

Команда для вывода статистики анализатора.

#### **Синтаксис**

```
show wlt-rx results {local | total} {profile0 | profile1}
```
#### **Параметры**

- local − интервальная статистика анализатора;
- total − интегральная статистика анализатора;
- profile0 результаты для профиля «0»;
- profile1 − результаты для профиля «1».

#### **Пример**

```
M716(admin)(config)# show wlt-rx results local profile0
       Status: false
       Test duration:
             Start time: --:--:--
             Stop time: --:--:--
              Elapsed time: 00:00:00
      Bucket (num): 0
      Packets (num): 0
      Bytes (num): 0
       Jitter:
              Min (us): inf
              Avg (us): 0.00000
              Max (us): 0.00000
       FTD:
```

```
 Min (us): inf
       Avg (us): 0.00000
       Max (us): 0.00000
 TOS (num): 0
 OOP (num): 0
 Err (num): 0
 Loss (num): 0
Rate (L1): 0.00000 percents
 Rate (L2): 0.00000 percents
 Rate (L3): 0.00000 percents
Rate (L4): 0.00000 percents
 Meas duration:
      Start time: --:--:--
      Stop time: --:--:--
       Elapsed time: 00:00:00
```
#### **show wlt-rx setting**

Команда для вывода настроек анализатора.

#### **Синтаксис**

show wlt-rx setting {profile0 | profile1}

#### **Параметры**

- profile0 настройки для профиля «0»;
- profile1 − настройки для профиля «1».

#### **Пример**

```
M716(admin)(config)# show wlt-rx setting profile0
       Status: false
       Port (name): porta
       Frame size (byte): 64
       Flow ID (num): 4
       Interval(sec): 10
       Wait (sec): 2.00000
      Duration type: seconds
       Duration (sec): 00:01:00
      Rate: 100.00000 (12 percents)
```
#### <span id="page-31-0"></span>**7.4.2. Команды для анализатора в режиме конфигурации профиля**

#### **duration**

Длительность теста в формате «чч:мм:cc».

#### **Синтаксис**

duration {time <value>}

#### **Параметры**

• time <value> – длительность теста в формате «чч:мм:cc».

#### **По умолчанию**

Длительность теста по умолчанию 1 минута − 00:01:00.

#### **Примечание**

Значение длительности теста, заданное на анализаторе, должно быть равно длительности, заданной на генераторе. Значение длительности теста на анализаторе может быть не кратно длительности интервала. В этом случае в интегральной статистике отобразится корректное количество принятых

байтов, пакетов, потерь и других метрик. Последний интервал в интервальной статистике будет иметь скорость ниже, чем остальные интервалы, но эта скорость не повлияет на скорость, отображаемую в интегральной статистике.

#### **Пример**

```
M716(admin)(config-wlt-rx [profile0])# duration time 00:01:00
        ok
```
#### **flow**

Команда для установки уникального идентификатора тестового потока. Значение задаётся генератором и необходимо для правильной идентификации тестового трафика на анализаторе.

## **Синтаксис**

flow {id <value>}

#### **Параметры**

• id <value> − уникальный идентификатор тестового потока.

#### **По умолчанию**

4

#### **Примечание**

Для анализатора и генератора должно быть установлено одно и то же значение «flow id».

#### **Пример**

```
 M716(admin)(config-wlt-rx [profile0])# flow id 3
          ok
```
#### **frame**

Команда для установки размера кадра.

## **Синтаксис**

```
frame {size <value>}
```
#### **Параметры**

• size <value> – размер кадра в байтах.

#### **По умолчанию**

64

#### **Примечание**

Минимальный размер кадра (L2) – 64 байта. Максимальный размер кадра (L2) – 9600 байт.

## **Пример**

```
M716(admin)(config-wlt-rx [profile0])# frame size 9600
        ok
```
## **header**

Команда для установки параметров заголовка.

#### **Синтаксис**

```
header {dscp <value>} | {dst ip <value>} | {dst udp <value>} | {precedence <value>} 
| {qos type <precedence | diffserv>} | {tos <value>}
```
#### **Параметры**

- dscp <value> значение DSCP:
- dst ip <value> IP-адрес получателя;
- dst udp <value> номер UDP-порта получателя;
- precedence <value> значение приоритета трафика;
- qos type <precedence | diffserv> тип качества обслуживания (Quality of Service);
- tos <value> − значение типа обслуживания (Type of Service).

## **По умолчанию**

Dst IP: 192.168.2.2

Dst port: 50000

QOS type: diffserv

dscp: 0

tos: 0

precedence: 0

## **Пример**

```
M716(admin)(config-wlt-rx [profile0])# header dscp 4
         ok
M716(admin)(config-wlt-rx [profile0])# header dst ip 192.168.2.1
         ok
M716(admin)(config-wlt-rx [profile0])# header dst udp 9090
         ok
M716(admin)(config-wlt-rx [profile0])# header precedence 4
         ok
M716(admin)(config-wlt-rx [profile0])# header qos type precedence
         ok
M716(admin)(config-wlt-rx [profile0])# header qos type diffserv
         ok
M716(admin)(config-wlt-rx [profile0])# header tos 7
         ok
```
## **interval**

Команда для установки временного интервала определенной длительности, внутри которого на анализаторе считается статистика (потери, задержки, джиттер).

## **Синтаксис**

interval {value}

## **Параметры**

• value − длительность интервала.

#### **По умолчанию**

10 с

## **Примечание**

Длительность интервала задаётся в диапазоне от 1 с до 60 с, шаг 1 с.

#### **Пример**

```
M716(admin)(config-wlt-rx [profile0])# interval 10
         ok
```
#### **port**

Команда выбора порта для анализа трафика.

## **Синтаксис**

port {a | b}

## **Параметры**

- $a n$ орт А;
- $\bullet$  b порт B.

## **По умолчанию**

a

## **Пример**

```
M716(admin)(config-wlt-rx [profile0])# port a
         ok
```
#### **rate**

Команда для установки скорости.

#### **Синтаксис**

```
rate {<value> <percents | kbps | mbps> <layer1 | layer2 | layer3 | layer4 | 
layer5>}
```
## **Параметры**

- <value> <percents | kbps | mbps> значение скорости в процентах, кбит/с или Мбит/с;
- <layer1 | layer2 | layer3 | layer4 | layer5> − уровень, на котором задаётся скорость.

## **По умолчанию**

100.00000 (l2 percents)

## **Пример**

```
M716(admin)(config-wlt-rx [profile0])# rate 100 kbps layer1
         ok
```
## **wait**

Время, в течение которого ожидается приход кадров из предыдущего интервала.

## **Синтаксис**

wait <value>

## **Параметры**

• <value> – значение времени ожидания.

### **По умолчанию**

2.0 с

## **Примечание**

Значение устанавливается в диапазоне от 0 до величины интервала, задаваемого командой «interval», в формате десятичной дроби.

## **Пример**

```
M716(admin)(config-wlt-rx [profile0])# wait 1.0
         ok
```
## **show header**

Команда для вывода настроек заголовка.

#### **Синтаксис**

show header

#### **Параметры**

Без параметров

#### **Пример**

```
M716(admin)(config-wlt-rx [profile0])# show header
       Src IP: 192.168.1.1<br>Src MAC: 00:21:CE:2C
                00:21:CE:2C:16:2B
 Src port: 60000
 Dst IP: 192.168.2.1
        Dst MAC: 00:21:CE:2C:16:2A
        Dst port: 9090
        QOS type: diffserv
                 dscp: 4
                tos: 7
                precedence: 4
```
## **show setting**

Команда для вывода настроек анализатора.

#### **Синтаксис**

show setting

#### **Параметры**

Без параметров

## **Пример**

```
M716(admin)(config-wlt-rx [profile0])# show setting
       Status: false
       Port (name): porta
       Frame size (byte): 9600
      Flow ID (num): 3
       Interval(sec): 10
       Wait (sec): 1.00000
       Duration type: seconds
       Duration (sec): 00:01:00
      Rate: 100.00000 (11 kbps)
```
## **7.4.3. API для анализатора**

#### **7.4.3.1. Изменение настроек анализатора**

```
{
    "jsonrpc": "2.0",
    "id": 1,
    "method": "call",
    "params": [
        "b2d38cb6a4c3ff7a98bd431681371683",
 "wlt
-rx",
 "setprm",
       {
            "ids": {
                "profile": "profile0"
            },
            "parameters": {
                "status": false,
               "wlt": \{"flow id": 4,"interval": 10,
                   "wait": "2.00000",
                   "framesize": 64
                },
 "duration": {
 "type": "seconds",
                   "seconds": 60,
                   "packets": "0",
                   "bytes": "0"
                },
                "rate": {
                    "value": "100.00000",
                   "units": "percents",
                   "layer": 2
, and the set of \} ,
 "trial": {
                    "ifaces": {
                      "rx": {
                           "name": "porta",
                          "mode": "local",
                          "host": "",
                          "disabled": false
                      }
\hspace{1.5cm} \left. \rule{0.3cm}{0.15cm} \right\} ,
                   "wait_time_ms": 1000,
                   "learn_time_ms": 0
, and the set of \} ,
 "header": {
 "src": {
                       "mac": "00:21:CE:28:00:2D",
                       "ip": "192.168.1.1",
                      "udp_port": 60000
                    },
                   "dst": {
                       "mac": "00:21:CE:28:00:2E",
                       "ip": "192.168.2.2",
                       "udp_port": 50000
\},
                   "vlan": {
                      "count": 0,
                      "tags": [{
                               "pri": 0,
                               "id": 4095
 },
```
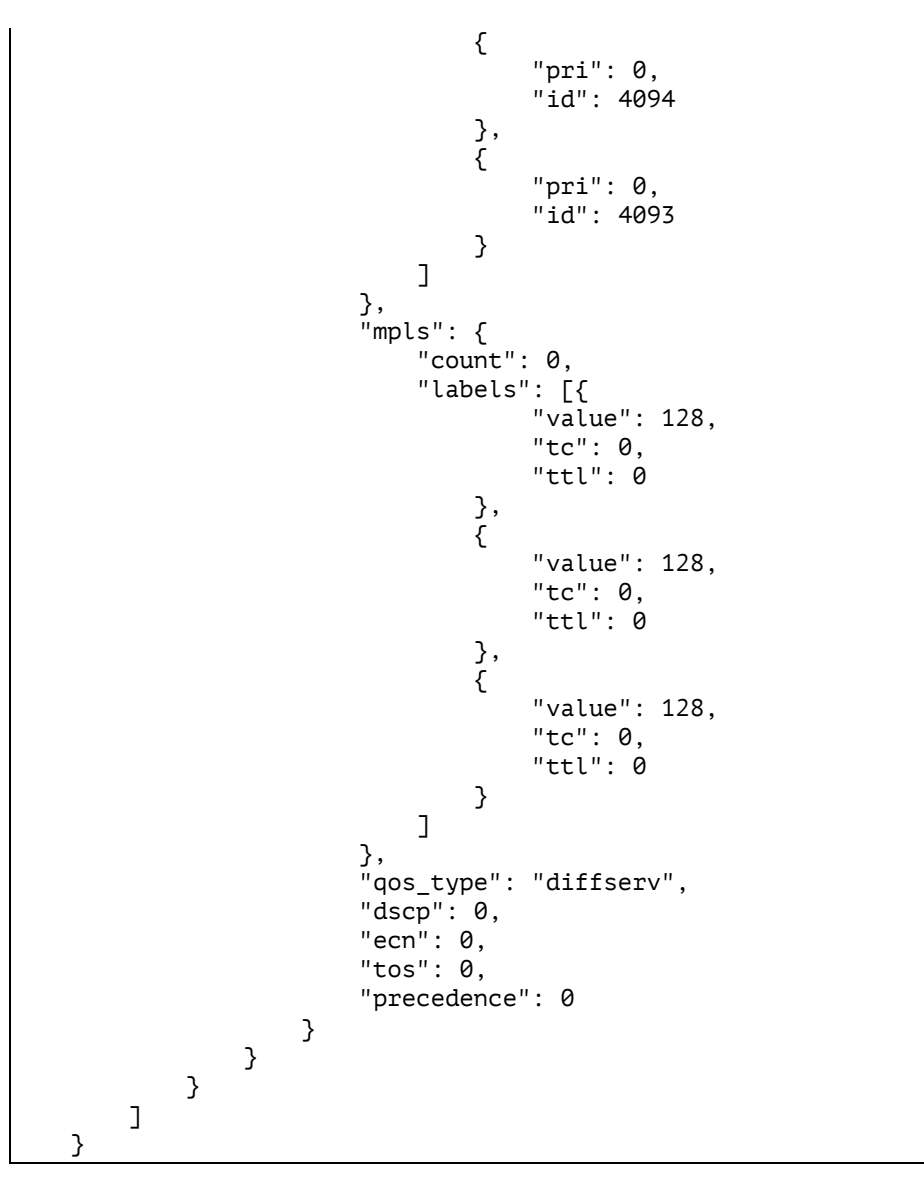

```
{
       "jsonrpc": "2.0",
 "id": 1,
 "result": [
              0,
             {
 "object": "wlt
-rx",
                    "method": "setprm",
                    "retcode": 0,
                    "retmsg": "OK"
             }
      ]
}
```
## **7.4.3.2. Просмотр настроек анализатора**

```
{
        "jsonrpc": "2.0",
        "id": 1,
        "method": "call",
        "params": [
                "4e3c43bd62f920517f77fc868cb67b65",
 "wlt
-rx",
```

```
 "getprm",
        {
 "ids": {
 "profile": "profile0"
            }
        }
    ]
}
```

```
{
 "jsonrpc": "2.0",
 "id": 1,
    "result": [
       0,
       {
 "object": "wlt
-rx",
           "method": "getprm",
 "retcode": 0,
 "retmsg": "OK",
 "answer": [{
              "ids": \tilde{} "profile": "profile0"
\},
 "parameters": {
                  "status": false,
                 "wlt": {
 "flow_id": 4,
                     "interval": 10,
                     "wait": "2.00000",
                     "framesize": 64
\},
                 "duration": {
 "type": "seconds",
                     "seconds": 60,
                     "packets": "0",
                     "bytes": "0"
\},
                 "rate": {
 "value": "100.00000",
                     "units": "percents",
                     "layer": 2
\},
                 "trial": {
                     \overline{\ }"ifaces": {
                        \overline{\text{rx}}": {
 "name": "porta",
 "mode": "local",
                            "host": "",
                            "disabled": false
                        }
\hspace{1.6cm} \left. \rule{0cm}{.2cm} \right\} ,
                      "wait_time_ms": 1000,
                      "learn_time_ms": 0
\hspace{1.5cm} \left. \rule{0.3cm}{0.15cm} \right\} ,
                 "header": {
 "src": {
                         "mac": "00:21:CE:28:00:2D",
                        "ip": "192.168.1.1",
                        "udp_port": 60000
\hspace{1.6cm} \left. \rule{0cm}{.2cm} \right\} ,
                     }"dst": {
 "mac": "00:21:CE:28:00:2E",
                         "ip": "192.168.2.2",
                        "udp_port": 50000
\hspace{1.6cm} \left. \rule{0cm}{.2cm} \right\} ,
                     \sqrt{n}vlan": {
```
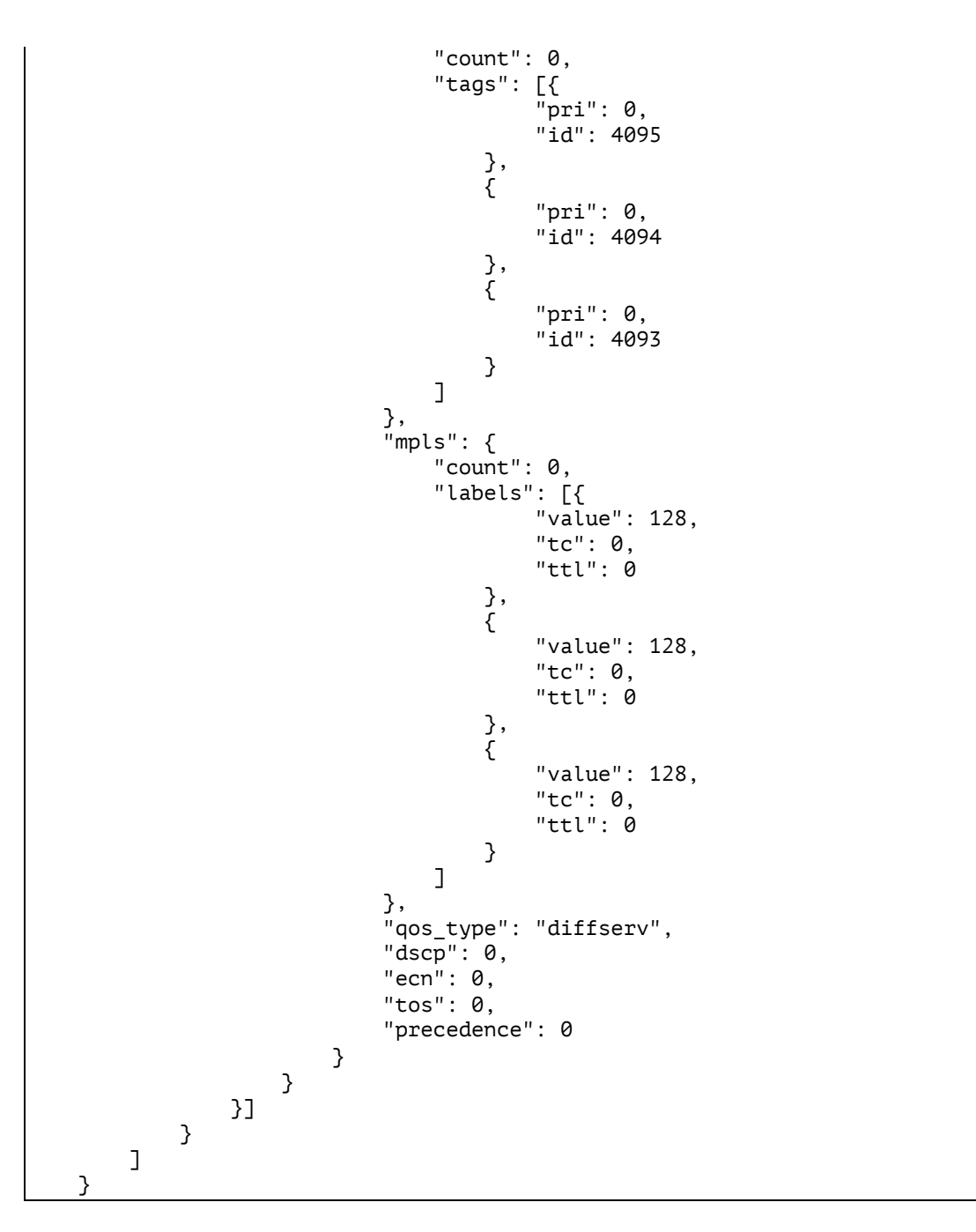

## **7.4.3.3. Включение анализатора**

```
{
 "jsonrpc": "2.0",
 "id": 1,
      "method": "call",
      "params": [
            "efdaca9bb2458242c4efeea0eba6ba02",
 "wlt
-rx",
 "start",
           {
 "ids": {
 "profile": "profile0"
                }
           }
     \overline{1}}
```

```
{
       "jsonrpc": "2.0",
 "id": 1,
 "result": [
              0,
             {
 "object": "wlt
-rx",
                    "method": "start",
                    "retcode": 0,
                    "retmsg": "OK"
             }
      ]
}
```
## **7.4.3.4. Выключение анализатора**

Пример запроса:

```
{
      "jsonrpc": "2.0",
      "id": 1,
      "method": "call",
 "params": [
 "889a2d77b63e4c2ceb20655a36acf033",
 "wlt
-rx",
            "stop",
           {
 "ids": {
 "profile": "profile0"
                }
           }
     ]
}
```
Пример ответа:

```
{
 "jsonrpc": "2.0",
 "id": 1,
       "result": [
              0,
             {
 "object": "wlt
-rx",
                    "method": "stop",
                    "retcode": 0,
                     "retmsg": "OK"
             }
      ]
}
```
# **7.4.3.5. Просмотр результатов**

```
{
        "jsonrpc": "2.0",
        "id": 1,
        "method": "call",
        "params": [
               "04ccbd78190e9bf0f7492301cf9d1a08",
 "wlt
-rx",
 "getsts",
              {
                      "ids": {
```
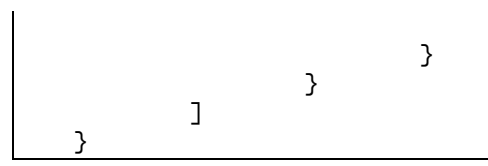

"profile": "profile0"

```
{
        "jsonrpc": "2.0",
        "id": 1,
        "result": [
              0,
\{ "object": "wlt-rx",
                     "method": "getsts",
                     "retcode": 0,
                     "retmsg": "OK",
                     "answer": [
\{ "ids": {
 "profile": "profile0"
\},
                                   },<br>"statuses": {<br>"status
                                           "status": false,
                                          "retcode": 0,
                                          "retmsg": "OK",
                                          "int": {
\mathbb{P}^1 bucket": \mathbb{Q} , \mathbb{Q} , \mathbb{Q} , \mathbb{Q} , \mathbb{Q} , \mathbb{Q} , \mathbb{Q} , \mathbb{Q} , \mathbb{Q} , \mathbb{Q} , \mathbb{Q} , \mathbb{Q} , \mathbb{Q} , \mathbb{Q} , \mathbb{Q} , \mathbb{Q} , \mathbb{Q} , \mathbb{Q} , \math"packets": "0",
\blacksquare bytes": \blacksquare0", \blacksquare "ftd": {
"min" : "inf", "simf", "min" : "inf", "simf", "min", "simf", "min", "min", "min", "min", "min", "min", "min", "min", "min", "min", "min", "min", "min", "min", "min", "min", "min", "min", "min", "min", "min", "min", "min", "min", 
                                                 "avg": "0.00000",
                                                 "max": "0.00000"
 },
                                             "jitter": {
"min" : "inf", "simf", "min" : "inf", "simf", "min", "simf", "min", "min", "min", "min", "min", "min", "min", "min", "min", "min", "min", "min", "min", "min", "min", "min", "min", "min", "min", "min", "min", "min", "min", "min", 
 "avg": "0.00000",
                                                 "max": "0.00000"
 },
                                             },<br>"tos": "0",<br>"3"
                                             "oop": "0",
                                             "err": "0",
"loss": "0",\blacksquare meas_time": {
"start\_s" : "0","stop_s": "0",
                                                 "elapsed_s": 0
\},\,"rate_l1": {
\sim "value": "0.00000", "value": "0.00000", \sim "units": "mbps",
                                                 "layer": 1
\},\,r=\frac{1}{2} . The set of the set of the set of the set of the set of the set of the set of the set of the set of the set of the set of the set of the set of the set of the set of the set of the set of the set of the set of
\sim "value": "0.00000", "value": "0.00000", \sim"units": "mbps",
                                                 "layer": 2
\},\,\footnotesize "rate_l3": {
\sim "value": "0.00000", "value": "0.00000", \sim"units": "mbps",
 "layer": 3
\},\,"rate_l4": {
\sim "value": "0.00000", "value": "0.00000", \sim"units": "mbps",
```
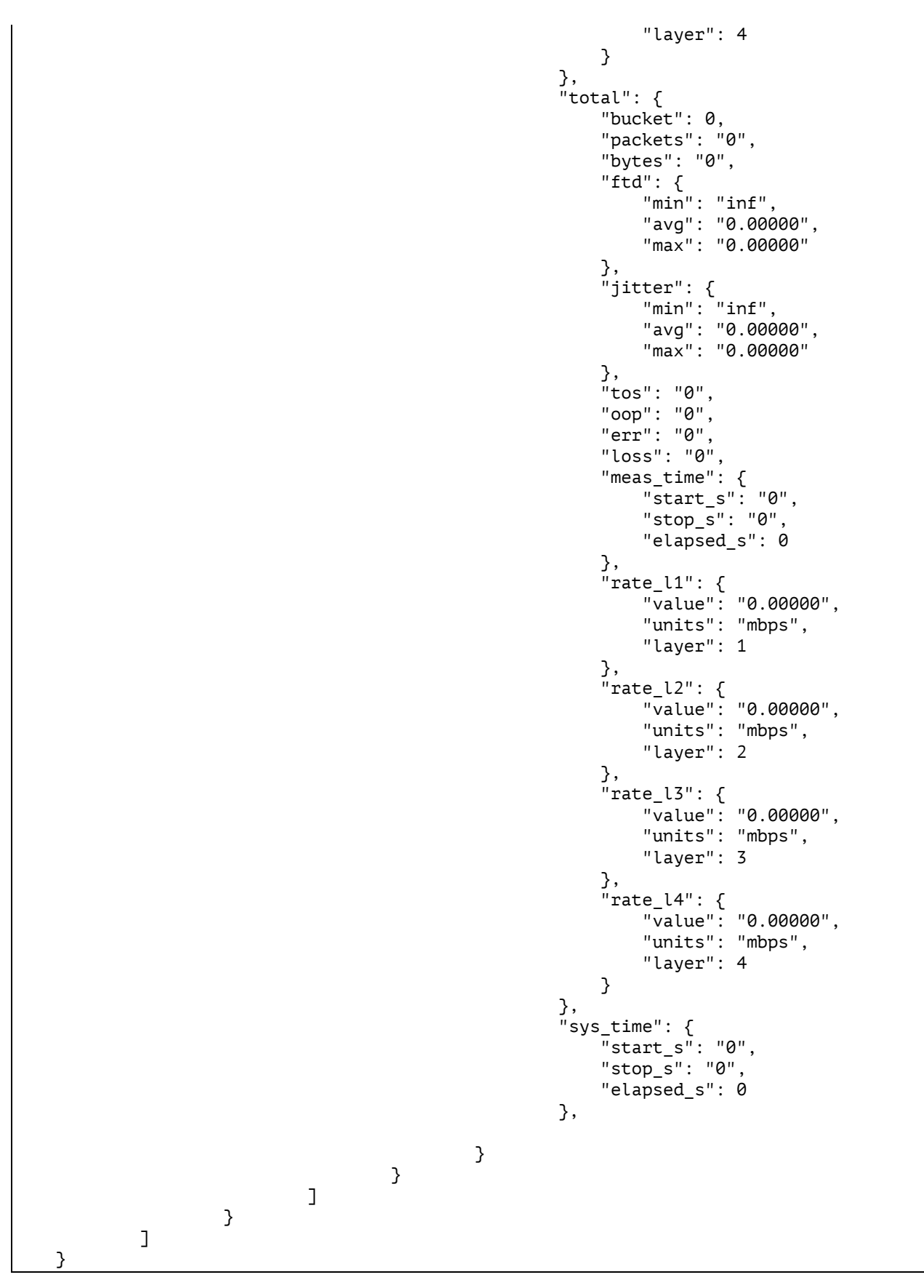

ftd – значение допустимой задержки распространения кадров в мкс;

jitter – значение джиттера в мкс.

### **7.4.4. Команды для генератора в режиме конфигурации**

### **wlt-tx start**

Команда включения генератора для выбранного профиля.

### **Синтаксис**

```
wlt-tx start {profile0 | profile1}
```
### **Параметры**

- profile0 − включить генератор для профиля «0»;
- profile1 включить генератор для профиля «1».

### **По умолчанию**

Генератор выключен

### **Пример**

```
M716(root)(config)# wlt-tx start profile0
     ok
```
## **wlt-tx stop**

Команда выключения генератора для выбранного профиля.

### **Синтаксис**

```
wlt-rx stop {profile0 | profile1}
```
### **Параметры**

- profile0 − выключить генератор для профиля «0»;
- profile1 − выключить генератор для профиля «1».

#### **По умолчанию**

Генератор выключен

#### **Пример**

```
 M716(admin)(config)# wlt-tx stop profile0
          ok
```
### **wlt-tx config**

Команда входа в режим конфигурации генератора для выбранного профиля.

### **Синтаксис**

wlt-tx config {profile0 | profile1}

### **Параметры**

- profile0 − войти в режим конфигурации для профиля «0»;
- profile1 − войти в режим конфигурации для профиля «1».

```
M716(admin)(config)# wlt-tx config profile0
* Enter `show` to view the configuration
M716(admin)(config-wlt-tx [profile0])#
```
### **show wlt-tx header**

Команда для вывода настроек заголовка.

### **Синтаксис**

```
show wlt-tx header {profile0 | profile1}
```
### **Параметры**

- profile0 − настройки заголовка для профиля «0»;
- profile1 − настройки заголовка для профиля «1».

#### **Пример**

```
M716(admin)(config)# show wlt-tx header profile0
         Src IP: 192.168.1.1
         Src MAC: 00:21:CE:2C:16:2B
         Src port: 60000
        Dst IP: 192.168.2.2<br>Dst MAC: 00:21:CF:2C
                    Dst MAC: 00:21:CE:2C:16:2A
 Dst port: 50000
 QOS type: diffserv
                    dscp: 0
                   tos: 0<br>precedence: 0
                   precedence:
```
### **show wlt-tx results**

Команда для вывода статистики генератора.

### **Синтаксис**

```
show wlt-tx results {local | total} {profile0 | profile1}
```
#### **Параметры**

- local − интервальная статистика генератора;
- total интегральная статистика генератора;
- profile0 результаты для профиля «0»;
- profile1 − результаты для профиля «1».

```
M716(admin)(config)# show wlt-tx results local profile0
       Status: false
       Test duration:
            Start time: --:--:--
            Stop time: ---:--- Elapsed time: 00:00:00
       Bucket (num): 0
      Packets (num): 0
      Bytes (num): 0
      Rate (L1): 0.00000 percents
      Rate (L2): 0.00000 percents
      Rate (L3): 0.00000 percents
      Rate (L4): 0.00000 percents
       Meas duration:
            Start time: --:--:--
            Stop time: ---:--- Elapsed time: 00:00:00
```
### **show wlt-tx setting**

Команда для вывода текущего статуса и настроек генератора.

### **Синтаксис**

```
show wlt-tx setting {profile0 | profile1}
```
#### **Параметры**

- profile0 настройки для профиля «0»;
- profile1 настройки для профиля «1».

#### **Пример**

```
M716(admin)(config)# show wlt-tx setting profile0
      Status: false
       Port (name): portb
       Frame size (byte): 64
      Flow ID (num): 1
       Interval(sec): 10
       Duration type: seconds
       Duration (sec): 00:01:00
       Rate: 100.00000 (l2 percents)
```
### **7.4.5. Команды для генератора в режиме конфигурации профиля**

### **duration**

Длительность теста в формате «чч:мм:cc».

### **Синтаксис**

```
duration {time <value>}
```
#### **Параметры**

• time <value> – длительность теста в формате «чч:мм:cc».

#### **По умолчанию**

Длительность теста по умолчанию 1 минута − 00:01:00.

#### **Примечание**

Значение длительности генерации может быть не кратно длительности интервала. В этом случае в интегральной статистике отобразится корректное количество принятых байтов, пакетов, потерь и других метрик. Последний интервал в интервальной статистике будет иметь скорость ниже, чем остальные интервалы, но эта скорость не повлияет на скорость, отображаемую в интегральной статистике.

#### **Пример**

```
M716(admin)(config-wlt-tx [profile0])# duration time 00:01:00
         ok
```
#### **flow**

Команда для установки уникального идентификатора тестового потока. Значение задаётся генератором и необходимо для правильной идентификации тестового трафика на анализаторе.

### **Синтаксис**

```
flow {id <value>}
```
## **Параметры**

• id <value> – уникальный идентификатор тестового потока.

### **По умолчанию**

4

### **Примечание**

Для анализатора и генератора должно быть установлено одно и то же значение flow id.

### **Пример**

```
 M716(admin)(config-wlt-tx [profile0])# flow id 3
          ok
```
#### **frame**

Команда для установки размера кадра.

### **Синтаксис**

```
frame {size <value>}
```
### **Параметры**

• size <value> − размер кадра в байтах.

#### **По умолчанию**

64

### **Примечание**

Минимальный размер кадра (L2) – 64 байта. Максимальный размер кадра (L2) – 9600 байт.

#### **Пример**

```
M716(admin)(config-wlt-tx [profile0])# frame size 64
         ok
```
#### **header**

Команда для установки параметров заголовка.

#### **Синтаксис**

```
header {dscp <value>} | {dst ip <value>} | {dst mac <value>} | {dst udp <value>} 
| {precedence <value>} | {src ip <value>} | {src mac <value>} | {src udp <value>} 
{qos type \textless\normalsize} | diffserv>} | {tos \textless\normalsize} | {vlan count \textless\normalsize} | 1 | 2 | 3>}
| {vlan number <0 | 1 | 2> id <value> pri <value>}
```
### **Параметры**

- dscp <value> значение DSCP;
- dst ip <value> IP-адрес получателя;
- dst mac <value> MAC-адрес получателя:
- dst udp <value> − номер UDP-порта получателя;
- precedence <value> значение приоритета трафика;
- src ip <value> IP-адрес отправителя;
- src mac <value> MAC-адрес отправителя;
- src udp <value> номер UDP-порта отправителя;
- qos type <precedence | diffserv> тип качества обслуживания (Quality of Service);
- vlan count <off | 1 | 2 | 3> количество VLAN-меток;
- vlan number <0 | 1 | 2> id <value> pri <value> идентификатор или приоритет VLAN для указанного номера VLAN;
- tos <value> − значение типа обслуживания (Type of Service).

#### **По умолчанию**

```
 Src IP: 192.168.1.1
 Src MAC: 00:21:CE:2C:16:2B
 Src port: 60000
 Dst IP: 192.168.2.2
 Dst MAC: 00:21:CE:2C:16:2A
 Dst port: 50000
 QOS type: diffserv
     dscp: 0
      tos: 0
      precedence: 0
```
VLAN-метка по умолчанию отключена.

#### **Пример**

```
M716(admin)(config-wlt-tx [profile0])# header dscp 4
         ok
M716(admin)(config-wlt-tx [profile0])# header dst ip 192.168.2.11
         ok
M716(admin)(config-wlt-tx [profile0])# header dst mac 00:21:ce:2c:09:e3
         ok
M716(admin)(config-wlt-tx [profile0])# header dst udp 9090
         ok
M716(admin)(config-wlt-tx [profile0])# header precedence 4
         ok
M716(admin)(config-wlt-tx [profile0])# header src ip 192.168.2.1
         ok
M716(admin)(config-wlt-tx [profile0])# header src mac 00:21:ce:2c:0c:02
         ok
M716(admin)(config-wlt-tx [profile0])# header src udp 9090
         ok
M716(admin)(config-wlt-tx [profile0])# header qos type diffserv
         ok
M716(admin)(config-wlt-tx [profile0])# header vlan count 1
         ok
M716(admin)(config-wlt-tx [profile0])# header vlan number 1 id 7 pri 4
         ok
M716(admin)(config-wlt-tx [profile0])# header tos 2
         ok
```
### **interval**

Команда для установки временного интервала определенной длительности, внутри которого на анализаторе считается статистика (потери, задержки, джиттер).

## **Синтаксис**

interval {value}

## **Параметры**

• value – длительность интервала.

### **По умолчанию**

 $10<sub>c</sub>$ 

### **Примечание**

Длительность интервала задаётся в диапазоне от 1 с до 60 с, шаг 1 с.

### **Пример**

```
M716(admin)(config-wlt-tx [profile0])# interval 10
         ok
```
### **port**

Команда выбора порта для генерации трафика.

### **Синтаксис**

port {a | b}

### **Параметры**

- $a n$ орт А;
- $\bullet$  b порт B.

#### **По умолчанию**

a

### **Пример**

```
M716(admin)(config-wlt-tx [profile0])# port b
         ok
```
#### **rate**

Команда для установки скорости.

### **Синтаксис**

```
rate {<value> <percents | kbps | mbps> <layer1 | layer2 | layer3 | layer4 | 
layer5>}
```
### **Параметры**

- <value> <percents | kbps | mbps> значение скорости в процентах, кбит/с или Мбит/с;
- <layer1 | layer2 | layer3 | layer4 | layer5> − уровень, на котором задаётся скорость.

#### **По умолчанию**

100.00000 (l2 percents)

```
M716(admin)(config-wlt-tx [profile0])# rate 100 mbps layer2
         ok
```
### **show header**

Команда для вывода настроек заголовка.

#### **Синтаксис**

show header

#### **Параметры**

Без параметров

### **Пример**

```
M716(admin)(config-wlt-tx [profile0])# show header
         Src IP: 192.168.2.1<br>Src MAC: 00:21:CE:2C
                      00:21:CE:2C:0C:02
         Src port: 9090<br>Dst IP: 192.
                       Dst IP: 192.168.2.11
          Dst MAC: 00:21:CE:2C:09:E3
          Dst port: 9090
          VLAN(0):
                       pri: 1
                      id: 1<br>diffserv
         QOS type:
                      dscp: 4<br>tos: 2tos:
                       precedence: 4
```
### **show setting**

Команда для вывода настроек генератора.

### **Синтаксис**

show setting

### **Параметры**

Без параметров

```
M716(admin)(config-wlt-tx [profile0])# show setting
        Status: false<br>Port (name): portb
        Port (name):
        Frame size (byte): 64<br>Flow ID (num): 3
        Flow ID (num):
         Interval(sec): 10
         Duration type: seconds
         Duration (sec): 00:01:00
        Rate: 100.00000 (12 mbps)
```
## **7.4.6. API для генератора**

### **7.4.6.1. Изменение настроек генератора**

```
{
    "jsonrpc": "2.0",
    "id": 1,
    "method": "call",
    "params": [
        "b2d38cb6a4c3ff7a98bd431681371683",
 "wlt
-tx",
 "setprm",
       {
            "ids": {
               "profile": "profile0"
           },
            "parameters": {
               "status": false,
              "wlt": \{ "flow_id": 3,
                  "interval": 10,
                  "framesize": 64
\},
 "duration": {
 "type": "seconds",
                  "seconds": 1800,
                  "packets": "0",
                  "bytes": "0"
\},
 "rate": {
                   "value": "100.00000",
                   "units": "percents",
                  "layer": 2
, and the set of \} ,
 "trial": {
 "ifaces": {
 "tx": {
                          "name": "portb",
                         "mode": "local",
                         "host": "",
                         "disabled": false
                     }
\hspace{1.5cm} \left. \rule{0.3cm}{0.15cm} \right\} ,
                  "wait_time_ms": 1000,
                  "learn_time_ms": 0
, and the set of \} ,
 "header": {
 "src": {
                  UGL .<br>"src": {<br>"mac": "00:01:02:03:04:05",
                     "ip": "192.168.1.1",
                     "udp_port": 5000
\hspace{1.5cm} \left. \rule{0.3cm}{0.15cm} \right\} ,
                  "dst": {
 "mac": "00:21:CE:28:00:2E",
                      "ip": "192.168.2.2",
                     "udp_port": 50000
\},
                  "vlan": {
                      "count": 0,
                      "tags": [{
                             --<br>"pri": 0,
                             "id": 4095
\}, \{
```
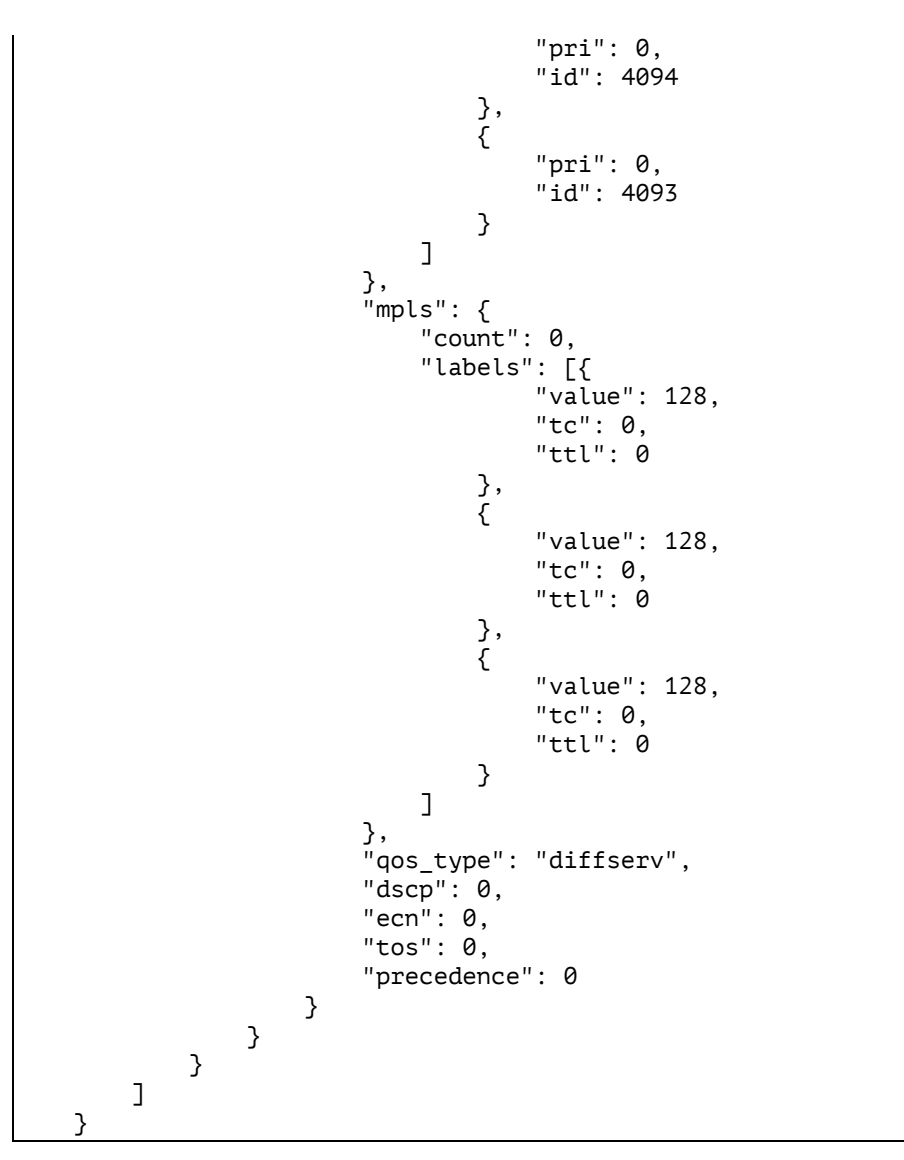

```
{
 "jsonrpc": "2.0",
 "id": 1,
       "result": [
              0,
             {
 "object": "wlt
-tx",
                    "method": "setprm",
                    "retcode": 0,
                    "retmsg": "OK"
             }
      ]
}
```
## **7.4.6.2. Просмотр настроек генератора**

```
{
        "jsonrpc": "2.0",
        "id": 1,
        "method": "call",
        "params": [
                "4e3c43bd62f920517f77fc868cb67b65",
 "wlt
-tx",
                "getprm",
```

```
{
 "ids": {
 "profile": "profile0"
           }
       }
   ]
}
```

```
{
    "jsonrpc": "2.0",
 "id": 1,
 "result": [
       0,
       {
 "object": "wlt
-tx",
 "method": "getprm",
 "retcode": 0,
 "retmsg": "OK",
 "answer": [{
 "object": "wlt
-x",
               "method": "setprm",
               "ids": {
                  "profile": "profile0"
               },
 "parameters": {
 "status": false,
                 "wlt": {
                    \int"flow_id": 3,
                     "interval": 10,
                     "framesize": 64
\},
                 "duration": {
 "type": "seconds",
                     "seconds": 1800,
                     "packets": "0",
                     "bytes": "0"
\},
                 "rate": {
 "value": "100.00000",
 "units": "percents",
                     "layer": 2
\},
                 "trial": {
                     \overline{\ }"ifaces": {
                        "tx": \zeta "name": "portb",
                            "mode": "local",
                            "host": "",
                            "disabled": false
                        }
\hspace{1.6cm} \left. \rule{0cm}{.2cm} \right\} ,
                     "wait_time_ms": 1000,
                     "learn time ms": 0
\hspace{1.5cm} \left. \rule{0.3cm}{0.15cm} \right\} ,
                 "header": {
 "src": {
                         "mac": "00:01:02:03:04:05",
                        "ip": "192.168.1.1",
                        "udp_port": 5000
\hspace{1.6cm} \left. \rule{0cm}{.2cm} \right\} ,
                    }"dst": {
 "mac": "00:21:CE:28:00:2E",
                        "ip": "192.168.2.2",
                        "udp_port": 50000
\hspace{1.6cm} \left. \rule{0cm}{.2cm} \right\} ,
                     \sqrt{n}vlan": {
```
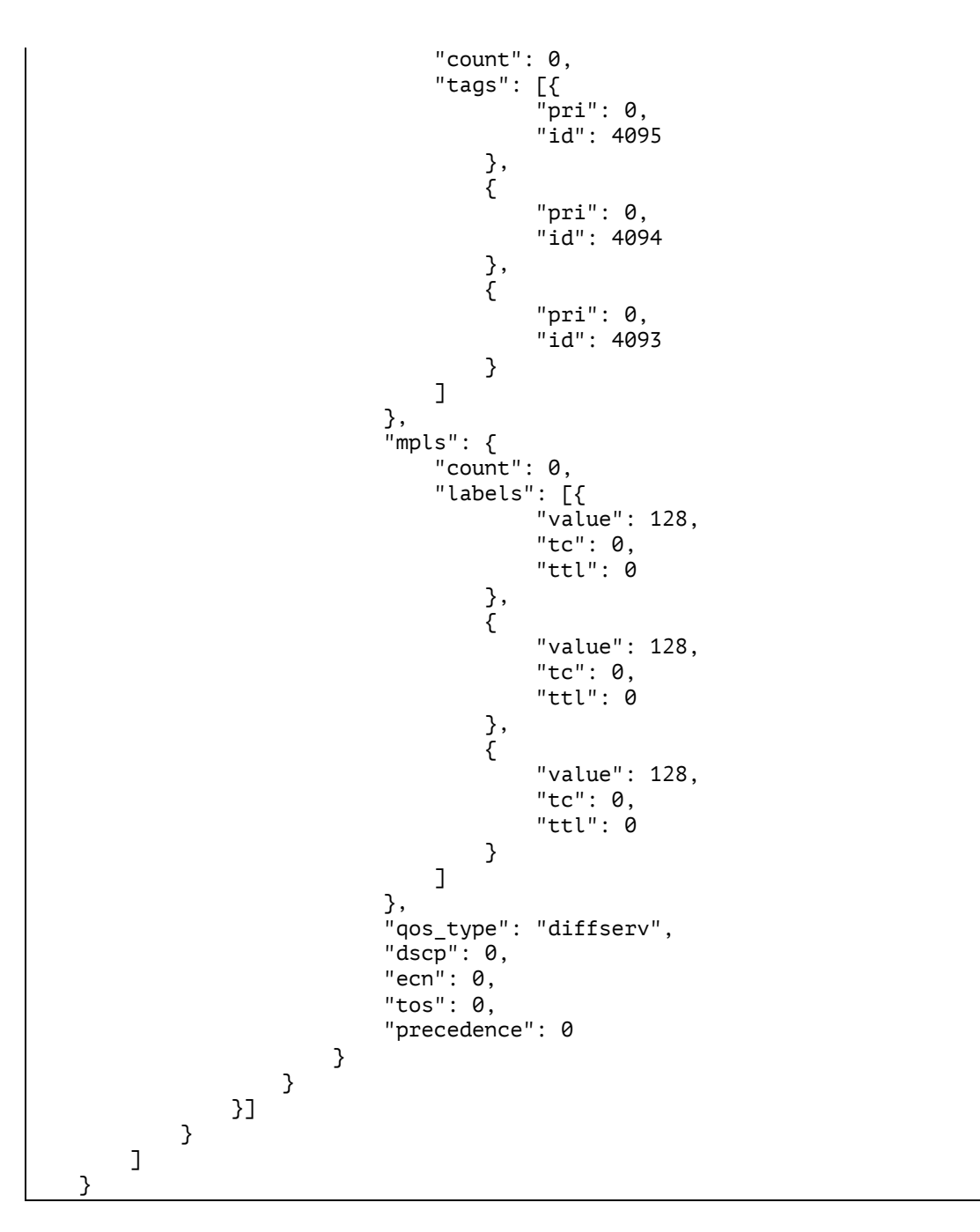

## **7.4.6.3. Включение генератора**

```
{
 "jsonrpc": "2.0",
 "id": 1,
       "method": "call",
       "params": [
            "efdaca9bb2458242c4efeea0eba6ba02",
 "wlt
-tx",
            "start",
            {
 "ids": {
 "profile": "profile0"
                 }
           }
      \overline{1}}
```

```
{
       "jsonrpc": "2.0",
 "id": 1,
 "result": [
              0,
             {
 "object": "wlt
-tx",
                    "method": "start",
                    "retcode": 0,
                    "retmsg": "OK"
             }
      ]
}
```
## **7.4.6.4. Выключение генератора**

Пример запроса:

```
{
      "jsonrpc": "2.0",
      "id": 1,
      "method": "call",
 "params": [
 "889a2d77b63e4c2ceb20655a36acf033",
 "wlt
-tx",
            "stop",
           {
 "ids": {
 "profile": "profile0"
                }
           }
     ]
}
```
Пример ответа:

```
{
 "jsonrpc": "2.0",
 "id": 1,
       "result": [
              0,
             {
 "object": "wlt
-tx",
                   "method": "stop",
                   "retcode": 0,
                   "retmsg": "OK"
             }
      ]
}
```
# **7.4.6.5. Просмотр результатов**

```
{
        "jsonrpc": "2.0",
        "id": 1,
        "method": "call",
        "params": [
               "04ccbd78190e9bf0f7492301cf9d1a08",
 "wlt
-tx",
 "getsts",
              {
                      "ids": {
```

```
}
                    }
          ]
}
```
"profile": "profile0"

```
{
    "jsonrpc": "2.0",
    "id": 1,
    "result": [
       0,
      {
 "object": "wlt
-tx",
 "method": "getsts",
 "retcode": 0,
 "retmsg": "OK",
 "answer": [{
 "ids": {
                "profile": "profile0"
\},
 "statuses": {
 "status": false,
                "retcode": 0,
               "int": \{ "bucket": 0,
                   "packets": "0",
                   "bytes": "0",
                    "meas_time": {
                      "start_s": "0",
                      "stop_s": "0",
                      "elapsed_s": 0
\hspace{1.6cm} \left. \rule{0cm}{.2cm} \right\} ,
                   "rate_l1": {
 "value": "0.00000",
                      "units": "mbps",
                      "layer": 1
\},
                   "rate_l2": {
 "value": "0.00000",
                      "units": "mbps",
                      "layer": 2
\},
                   "rate_l3": {
 "value": "0.00000",
                       "units": "mbps",
                      "layer": 3
\},
                   "rate_l4": {
 "value": "0.00000",
                      "units": "mbps",
                      "layer": 4
                   }
\hspace{1.5cm} \left. \rule{0.3cm}{0.15cm} \right\} ,
                "total": {
                    "packets": "0",
                   "bytes": "0",
                   "meas_time": {
 "start_s": "0",
                      "stop_s": "0",
                     "elapsed_s": 0
\hspace{1.6cm} \left. \rule{0cm}{.2cm} \right\} ,
                   "rate_l1": {
 "value": "0.00000",
 "units": "mbps",
                      "units": "mbps",<br>"layer": 1
\},
```

```
 "rate_l2": {
 "value": "0.00000",
               "units": "mbps",
               "layer": 2
\},
             "rate_l3": {
 "value": "0.00000",
               "units": "mbps",
               "layer": 3
\},
 "rate_l4": {
 "value": "0.00000",
               "units": "mbps",
               "layer": 4
 }
\},
           "sys_time": {
 "start_s": "0",
             "stop_s": "0",
             "elapsed_s": 0
 }
1999 1999
       }]
    }
  ]
}
```
## **7.4.7. Команды для режима «Транзит» в режиме конфигурации**

### **passthrough clear**

Команда удаления накопленной статистики в режиме «Транзит» для выбранного профиля.

#### **Синтаксис**

```
passthrough clear {profile0 | profile1}
```
#### **Параметры**

- profile0 удалить статистику для профиля «0»;
- profile1 удалить статистику для профиля «1».

### **Пример**

```
M716(admin)(config)# passthrough clear profile0
      ok
```
### **passthrough config**

Команда входа в режим конфигурации режима «Транзит» для выбранного профиля.

### **Синтаксис**

passthrough config {profile0 | profile1}

#### **Параметры**

- profile0 − войти в режим конфигурации для профиля «0»;
- profile1 − войти в режим конфигурации для профиля «1».

#### **Пример**

```
M716(admin)(config)# passthrough config profile0
* Enter `show` to view the configuration
M716(admin)(config-passthrough[profile0])#
```
#### **passthrough start**

Команда включения режима «Транзит» для выбранного профиля.

### **Синтаксис**

```
passthrough start {profile0 | profile1}
```
#### **Параметры**

- profile0 − включить режим «Транзит» для профиля «0»;
- profile1 − включить режим «Транзит» для профиля «1».

#### **По умолчанию**

Транзит включен в режиме bypass

#### **Пример**

```
M716(admin)(config)# passthrough start profile0
       ok
```
### **passthrough stop**

Команда выключения режима «Транзит» для выбранного профиля.

## **Синтаксис**

passthrough stop {profile0 | profile1}

### **Параметры**

- profile0 − выключить режим «Транзит» для профиля «0»;
- profile1 − выключить режим «Транзит» для профиля «1».

### **По умолчанию**

ok

Транзит включен в режиме bypass

### **Пример**

M716(admin)(config)# passthrough stop profile0

### **show passthrough results**

Команда для вывода статистики режима «Транзит».

### **Синтаксис**

show passthrough results {profile0 | profile1}

### **Параметры**

- profile0 результаты для профиля «0»;
- profile1 − результаты для профиля «1».

#### **Пример**

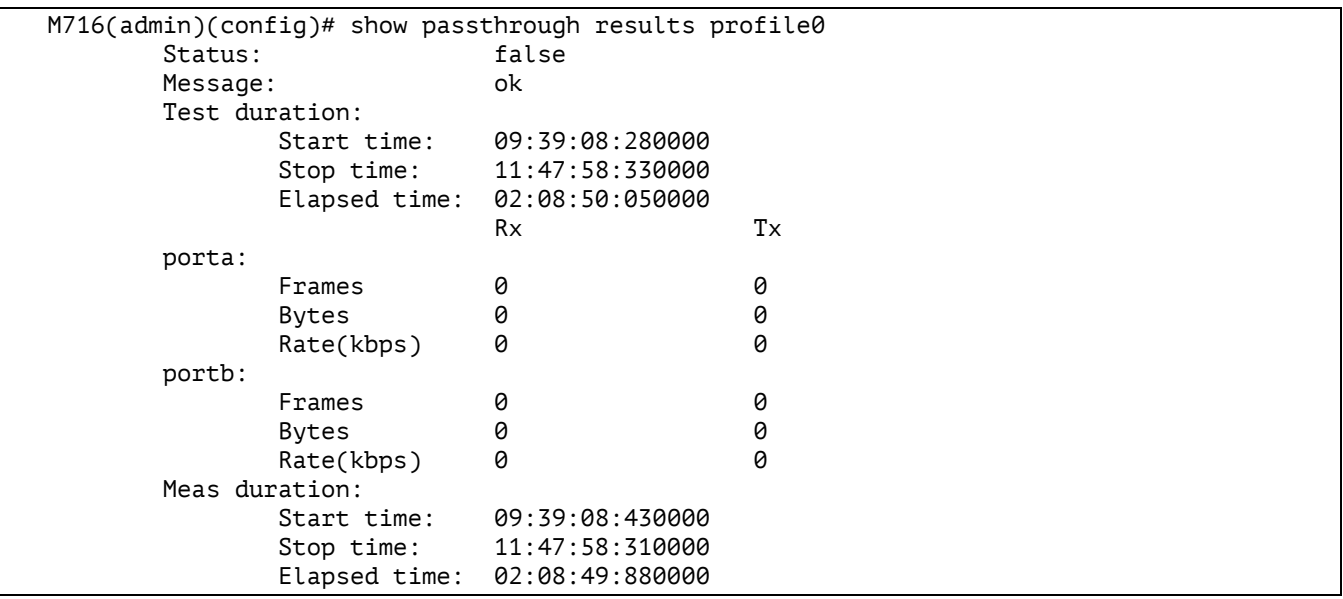

#### **show passthrough setting**

Команда для вывода настроек режима «Транзит».

### **Синтаксис**

show passthrough setting {profile0 | profile1}

### **Параметры**

- profile0 настройки для профиля «0»;
- profile1 настройки для профиля «1».

```
M716(admin)(config)# show passthrough setting profile0
        Status: false
        Type: bypass
```
## **show passthrough topology**

Команда для вывода настроек топологии режима «Транзит».

### **Синтаксис**

```
show passthrough topology {profile0 | profile1}
```
#### **Параметры**

- profile0 настройки для профиля «0»;
- profile1 настройки для профиля «1».

#### **Пример**

```
M716(admin)(config)# show passthrough topology profile0
        Interface: 0
                     Status: true
                    Port: porta
                    Mode: local
                    Host:
        Interface: 1
                     Status: true
                     Port: portb
                     Mode: local
                    Host:
        Learn frame:
                     Time (ms): 1000
```
### **7.4.8. Команды для режима «Транзит» в режиме конфигурации профиля**

#### **learn**

Команда для установки интервала передачи обучающих кадров.

### **Синтаксис**

learn {time <value>}

#### **Параметры**

• time <value> – интервал передачи обучающих кадров (мс). 0 мс – передача (ТХ) выключена.

#### **По умолчанию**

Передача (TX) включена (1000 мс).

```
M716(admin)(config-passthrough[profile0])# learn time 1000
         ok
```
### **show setting**

Команда для вывода настроек режима «Транзит».

#### **Синтаксис**

show setting

#### **Параметры**

Без параметров

#### **Пример**

```
M716(admin)(config-passthrough[profile0])# show setting
         Status: false
         Type: bypass
```
### **show topology**

Команда для вывода настроек топологии режима «Транзит».

#### **Синтаксис**

show topology

### **Параметры**

Без параметров

### **Пример**

```
M716(admin)(config-passthrough[profile0])# show topology
        Interface: 0
                     Status: true
                    Port: porta
                    Mode: local
                    Host:
        Interface: 1
                     Status: true
                    Port: portb
                    Mode: local
                    Host:
        Learn frame:
                     Time (ms): 1000
```
### **topology**

Команда для привязки физического порта к логическому интерфейсу.

### **Синтаксис**

topology {iface <0 | 1> port <a | b> status <on | off>}

### **Параметры**

- iface <0 | 1> номер интерфейса;
- port <a | b> физический порт, соответствующий выбранному логическому интерфейсу;
- status <on | off> разрешить или запретить интерфейс для использования в профиле 0/1.

#### **По умолчанию**

iface  $0$  – порт A, status – on.

iface  $1$  – порт B, status – on.

```
M716(admin)(config-passthrough[profile0])# topology iface 0 port a status on
         ok
```
### **type**

Команда для управления режимом «Транзит»<sup>2</sup>.

### **Синтаксис**

```
type {transit | interfer | bypass}
```
### **Параметры**

- transit − транзит без добавления тестового трафика: прибор пропускает через себя пакеты с порта A (B) на порт B (A). Обмен трафика с ОС устройства невозможен, доступна только транзитная передача.
- interfer − транзит с добавлением тестового трафика: передача сетевого трафика осуществляется с порта A (B) на порт B (A) с добавлением тестового трафика, трафика управления или приложений, выполняющихся в ОС устройства.
- bypass − аппаратный транзит: порты прибора замыкаются так, чтобы подключённые к ним кабели оставались соединёнными даже после отключения питания прибора. Данный режим позволяет сохранить целостность канала связи. Аппаратный транзит включается с применением реле. При пропадании питания передача транзитного трафика не прекращается. Обмен трафика с ОС устройства невозможен, доступна только транзитная передача. При пропадании питания аппаратный транзит включается автоматически.

### **Примечание**

В случае организации транзита средствами ОС Linux:

- − в режиме «off» скорость передачи транзитного трафика может быть ограничена свободными ресурсами процессора;
- − в режимах «bypass», «transit» и «interfer» скорость не ограничена и соответствует скорости обмена данными в канале.

#### **По умолчанию**

bypass

#### **Пример**

```
M716(admin)(config-passthrough[profile0])# type transit
         ok
```
#### **7.4.9. Команды синхронизации времени в режиме конфигурации**

#### **timesync start**

Команда включения функции синхронизации времени для выбранного профиля.

### **Синтаксис**

```
timesync start {profile0 | profile1}
```
#### **Параметры**

<sup>&</sup>lt;sup>2</sup> Схемы передачи трафика приведены в документе «Универсальный измерительный зонд М716. Руководство по эксплуатации», раздел «Транзитный режим».

- profile0 − включить синхронизацию для профиля «0»;
- profile1 − включить синхронизацию для профиля «1».

```
M716(admin)(config)# timesync start profile0 
         ok
```
### **timesync stop**

Команда выключения функции синхронизации времени для выбранного профиля.

### **Синтаксис**

```
timesync stop {profile0 | profile1}
```
#### **Параметры**

- profile0 − выключить синхронизацию для профиля «0»;
- profile1 − выключить синхронизацию для профиля «1».

#### **Пример**

```
M716(admin)(config)# timesync stop profile1 
         ok
```
#### **show timesync results**

Команда для вывода результатов работы функции синхронизации времени.

#### **Синтаксис**

```
show timesync results {profile0 | profile1}
```
#### **Параметры**

- profile0 результаты для профиля «0»;
- profile1 − результаты для профиля «1».

#### **Пример**

```
M716(admin)(config)# show timesync results profile0
   Status: false
        Message: ok
       Start time: --:--:--:------
       Stop time: --:--:--:-----
       Elapsed time: 00:00:00:000000<br>Offset: 0.00000
       Offset:
        Delay: 0.00000
```
### **show timesync setting**

Команда для вывода настроек функции синхронизации времени.

### **Синтаксис**

show timesync setting {common | ntp | ptp} {profile0 | profile1}

#### **Параметры**

- common − вывод общих настроек;
- ntp − вывод настроек ntp;
- ptp вывод настроек ptp;
- profile0 для профиля «0»;
- profile1 для профиля «1».

```
M716(admin)# show timesinc setting common profile0
   Status: false
        Duration: endless
        Mode: slave
        Type: ptp 
M716(admin)(config)# show timesync setting ntp profile0
        Count: 1
        Host 0: 192.168.5.2
M716(admin)(config)# show timesync setting ptp profile0
        Domain: 0
        Delay: p2p
```
### **show timesync topology**

Команда для вывода топологии синхронизации.

### **Синтаксис**

```
show timesync topology {profile0 | profile1}
```
### **Параметры**

- profile0 топология для профиля «0»;
- profile1 топология для профиля «1».

### **Пример**

```
M716(admin)# show timesync topology profile0
         Interface: 0
                       Status: true
                      Port: portb
                      Mode: local
                      Host:
```
### **7.4.10. Команды синхронизации времени в режиме конфигурации профиля**

#### **duration**

Команда для установки длительности синхронизации.

### **Синтаксис**

```
duration {endless | useconds hh:mm:ss:uuuuuuu}
```
#### **Параметры**

- endless бесконечно;
- useconds значение, заданное пользователем в формате hh:mm:ss:uuuuuu,

где hh- часы, mm – минуты, ss – секунды, uuuuuu - миллисекунды

#### **По умолчанию**

endless

```
M716(admin)( config-synctime[profile0])# duration endless
         ok
```
### **mode**

Команда для выбора режима синхронизации.

### **Синтаксис**

mode {master | slave}

### **Параметры**

- master работа в режиме сервера;
- slave работа в режие клиента.

#### **По умолчанию**

slave

#### **Пример**

```
M716(admin)( config-synctime[profile0])# mode slave
         ok
```
### **ntp count**

Команда для установки номера NTP-сервера.

### **Синтаксис**

ntp count <value>

### **Параметры**

• <value> – номер сервера синхронизации.

#### **По умолчанию**

0

### **Пример**

```
M716(admin)( config-synctime[profile0])# ntp count 1
         ok
```
### **ntp host**

Команда для установки IP-адреса NTP-сервера.

### **Синтаксис**

```
ntp host <value> <ip-адрес>
```
### **Параметры**

- <value> номер сервера синхронизации;
- <ip-адрес> − IP-адрес NTP-сервера.

#### **По умолчанию**

0 192.168.222.0

```
M716(admin)( config-synctime[profile0])# ntp host 0 192.168.222.1
         ok
```
## **ptp delay**

Команда для выбора механизма определения задержки.

## **Синтаксис**

ptp delay {<p2p | e2e>}

## **Параметры**

• delay <p2p | e2e> – механизм определения задержки: P2P или E2E.

### **По умолчанию**

Delay: p2p

## **Пример**

```
M716(admin)( config-synctime[profile0])# ptp delay e2e 
         ok
```
## **ptp domain**

Команда для выбора номера домена.

## **Синтаксис**

```
ptp domain {<value>}
```
### **Параметры**

• <value> − номер домена для синхронизации.

### **По умолчанию**

0

### **Пример**

```
M716(admin)( config-synctime[profile0])# ptp domain 0 
         ok
```
## **topology**

Команда для выбора порта для синхронизации.

### **Синтаксис**

```
topology iface port {a | b}
```
## **Параметры**

• <a | b> – порт для синхронизации.

### **По умолчанию**

a

```
M716(admin)( config-synctime[profile0])# toplogy iface port a
```
## **type**

Команда для выбора типа синхронизации.

## **Синтаксис**

type {ntp | ptp}

## **Параметры**

• <ntp | ptp > – тип синхронизации: NTP или PTP.

### **По умолчанию**

ntp

## **Пример**

```
M716(admin)( config-synctime[profile0])# type ntp
         ok
```
## **7.4.11. API синхронизации времени**

## **7.4.11.1. Изменение настроек**

```
{
    "jsonrpc": "2.0",
    "id": 1,
    "method": "call",
    "params": [
       "0711798292de52e0fc7c07139c163086", 
       "synctime", 
       "setprm", 
{
           "ids": {
              "profile": "profile0" 
 },
 "parameters": {
              "status": false, 
              "trial": {
                  "ifaces": {
                     "0": {
                        "name": "porta", 
                        "mode": "local", 
                       "host": "", 
                       "disabled": false 
 }
 }
              },
 "synctime": {
 "mode": "slave", 
                 "type": "ntp", 
                 "duration": {
                     "useconds": "60000000" 
 }
1999 1999
           }
       }
    ]
}
```

```
{
         "jsonrpc": "2.0",
         "id": 1,
         "result": [
                 \boldsymbol{\theta} ,
\{ "object": "synctime",
                         "method": "setprm",
                         "retcode": 0 
1999 1999
         ]
}
```
## **7.4.11.2. Изменение настроек NTP**

Пример запроса:

```
{
     "jsonrpc": "2.0",
     "id": 1,
     "method": "call",
     "params": [
         "0711798292de52e0fc7c07139c163086", 
         "synctime", 
         "setprm", 
         {
             "ids": {
                 "profile": "profile0", 
                 "type": "ntp" 
 },
 "parameters": {
 "hosts": {
                "hosts": {<br>"count": 4
                     "host_0": "192.177.77.0" 
                     "host_1": "192.177.77.1" 
                    "host_2": "192.177.77.2" 
                    "host_3": "192.177.77.3" 
1999 1999
             }
        }
     ]
}
```
Пример ответа:

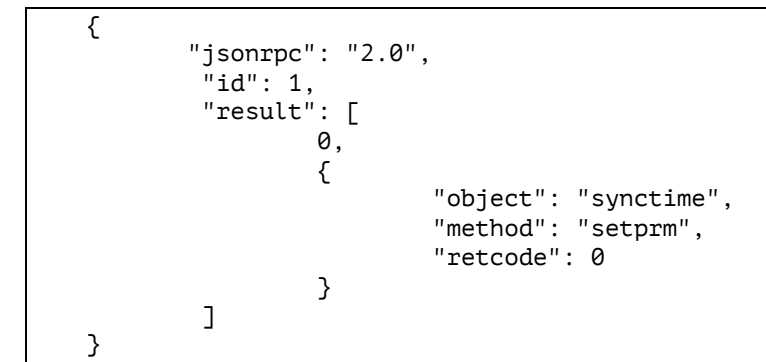

## **7.4.11.3. Изменение настроек PTP**

```
\overline{\mathcal{E}} "jsonrpc": "2.0",
     "id": 1,
     "method": "call",
      "params": [
          "0711798292de52e0fc7c07139c163086", 
          "synctime", 
          "setprm", 
          {
               "ids": {
                    "profile": "profile0", 
                    "type": "ptp" 
               },
               "parameters": {
                   "domain": 1,
                    "delay": "e2e" 
 }
          }
     ]
}
```

```
{
       "jsonrpc": "2.0",
        "id": 1,
        "result": [
               0,
\{ "object": "synctime",
                      "method": "setprm",
                      "retcode": 0 
\overline{3} ]
}
```
# **7.4.11.4. Просмотр общих настроек**

Пример запроса:

```
{
    "jsonrpc": "2.0",
        "id": 1,
        "method": "call",
        "params": [
               "9ac07c1d33ea721b49403adf9f6d2fb6", 
               "synctime", 
               "getprm", 
\{ "ids": {
                      "profile": "profile0", 
 }
1999 1999
        ]
}
```

```
{
        "jsonrpc": "2.0",
     "id": 1,
     "result": [
         0,
          {
              "object": "synctime",
              "method": "getprm",
```

```
 "retcode": 0, 
          "retmsg": "OK",
          "answer": [{
            "ids": \bar{\zeta} "profile": "profile0"
             },
 "parameters": {
 "status": false, 
                "trial": {
                    "ifaces": {
                       "0": {
 "name": "porta", 
                         "mode": "local", 
                         "host": "", 
                         "disabled": false 
 }
 }
\hspace{1.5cm} \left. \rule{0.3cm}{0.15cm} \right\} ,
                "synctime": {
                    "mode": "slave", 
                   "type": "ntp", 
                   "duration": {
                       "useconds": "60000000" 
 }
 }
1999 1999
 }
   ]
       }
    ]
}
```
## **7.4.11.5. Просмотр настроек NTP**

#### Пример запроса:

```
{
    "jsonrpc": "2.0",
        "id": 1,
        "method": "call",
        "params": [
               "9ac07c1d33ea721b49403adf9f6d2fb6", 
               "synctime", 
               "getprm", 
\{ "ids": {
                       "profile": "profile0", 
                      "type": "ntp" 
 }
1999 1999
        ]
}
```

```
{
       "jsonrpc": "2.0",
   "id": 1, "result": [
      0,
       {
 "object": "synctime",
 "method": "getprm",
 "retcode": 0, 
 "retmsg": "OK",
 "answer": [{
```

```
 "ids": {
                 "profile": "profile0",
                "type": "ntp"
\},
 "parameters": {
 "hosts": {
                "hosts": \{"count": 4
                    "host_0": "192.177.77.0" 
                    "host_1": "192.177.77.1" 
                    "host_2": "192.177.77.2" 
                    "host_3": "192.177.77.3" 
 }
\overline{3} }
         ]
       }
    ]
}
```
## **7.4.11.6. Просмотр настроек PTP**

Пример запроса:

```
{
 "jsonrpc": "2.0",
 "id": 1,
        "method": "call",
        "params": [
              "9ac07c1d33ea721b49403adf9f6d2fb6", 
               "synctime", 
               "getprm", 
\{ "ids": {
                      "profile": "profile0", 
                     "type": "ptp" 
 }
\overline{3} ]
}
```

```
{
        "jsonrpc": "2.0",
   "id": 1, "result": [
       0,
        {
           "object": "synctime",
 "method": "getprm",
 "retcode": 0, 
           "retmsg": "OK",
           "answer": [{
              "ids": {
                  "profile": "profile0",
                 "type": "ptp"
              },
 "parameters": {
 "domain": 1, 
                 "delay": "e2e" 
1999 1999
            }
          ]
       }
    ]
```
#### }

#### **7.4.11.7. Просмотр статистики**

Пример запроса:

```
{
    "jsonrpc": "2.0",
        "id": 1,
        "method": "call",
        "params": [
               "9ac07c1d33ea721b49403adf9f6d2fb6", 
               "synctime", 
               "getsts", 
\{ "ids": {
                      "profile": "profile0", 
 }
1999 1999
        ]
}
```
Пример ответа:

```
{
 "jsonrpc": "2.0",
 "id": 1,
    "result": [
       0,
       {
          "object": "synctime",
          "method": "getsts",
         "retcode": 0. "retmsg": "OK",
          "answer": [{
            "ids": "profile": "profile0",
             },
 "statuses": {
 "status": false,
                "sys_time": {
 "start_us": "0",
                   "stop_us": "0",
 "elapsed_us": "0" 
\},
                "offset": "0.00000", 
                "delay": "0.00000" 
\overline{3} }
        ]
       }
    ]
}
```
## **7.4.11.8. Включение синхронизации**

```
{
 "jsonrpc": "2.0",
 "id": 1,
        "method": "call",
        "params": [
                "9ac07c1d33ea721b49403adf9f6d2fb6",
```
```
 "synctime", 
                      "start", 
           ]
}
```
Пример ответа:

```
{
"jsonrpc": "2.0",
 "id": 1,
       "result": [
             0,
\{ "object": "synctime",
               "method": "start",
               "retcode": 0 
1999 1999 1999
       ]
}
```
#### **7.4.11.9. Выключение синхронизации**

Пример запроса:

```
{
    "jsonrpc": "2.0",
       "id": 1,
       "method": "call",
 "params": [
 "9ac07c1d33ea721b49403adf9f6d2fb6", 
 "synctime", 
              "stop", 
       ]
}
```
Пример ответа:

```
{
       "jsonrpc": "2.0",
       "id": 1,
       "result": [
              0,
\{ "object": "synctime",
                "method": "stop",
               "retcode": 0 
1999 1999 1999
       ]
}
```
### **8. Тестирование без влияния на пользовательский трафик**

*Примечание.* Теоретическое описание приведено в документе «Универсальный измерительный зонд M716. Руководство по эксплуатации», глава «Тестирование без влияния на пользовательский трафик».

#### **8.1. Порядок проведения теста**

- 1. Выполнить настройку «Тестового потока» на зонде, который является генератором тестового трафика («gen»).
- 2. Выполнить настройку «Анализатора тестового потока» на зонде, который является приёмником и анализатором тестового трафика («anlz»).
- 3. Запустить «Анализатор тестового потока» на зонде «anlz».
- 4. Запустить «Тестовый поток» на зонде «gen».
- 5. Дождаться окончания генерации или самостоятельно остановить «Тестовый поток» на зонде «gen».
- 6. Остановить «Анализатор тестового потока» на зонде «anlz».

#### **8.2. Пример проведения теста**

В данном разделе рассматривается пример выполнения теста без влияния на пользовательский трафик. Тестирование проводится по схеме, представленной на рис. [8.1.](#page-73-0)

Значения параметров анализа, приведенные в разделе [8.2.2](#page-73-1), даны для примера. Пользователь должен самостоятельно задавать значения в соответствии с настройками конкретной сети. Величину CIR следует выбирать с учётом SLA, которое должна обеспечивать тестируемая сеть.

#### **8.2.1. Схема**

Для проведения теста необходимо два зонда M716.

Зонд, обозначенный на рис [8.1](#page-73-0) как «gen», осуществляет генерацию тестового трафика. Зонд, обозначенный «anlz», принимает и анализирует трафик.

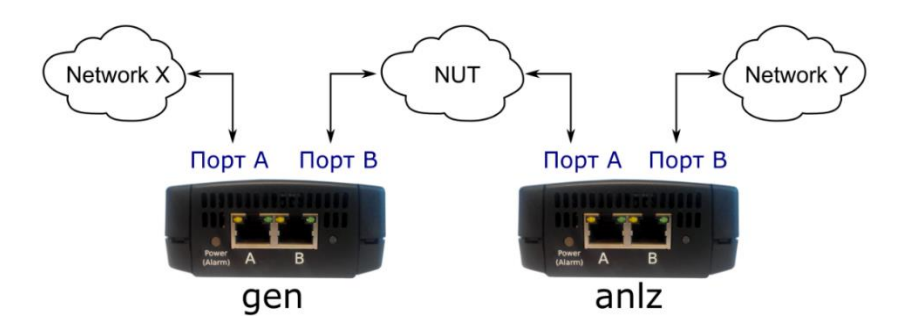

*Рисунок 8.1. Пример схемы тестирования без влияния на пользовательский трафик*

#### <span id="page-73-1"></span><span id="page-73-0"></span>**8.2.2. Значения параметров тестирования**

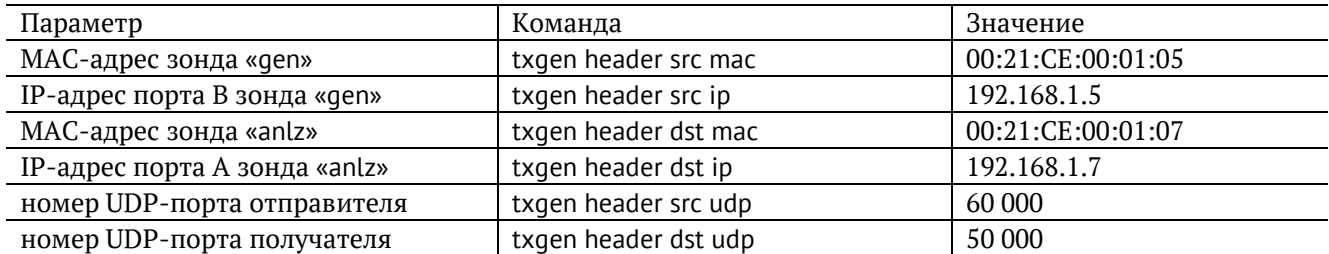

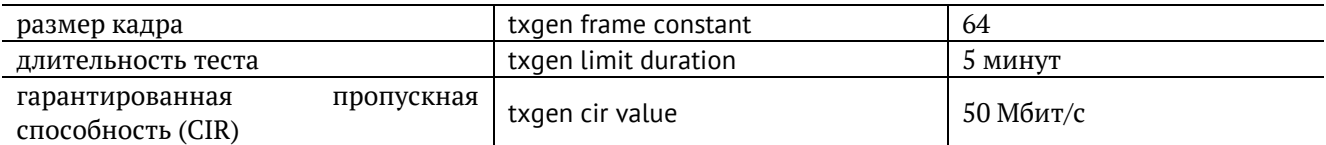

#### **8.2.3. Настройка «Тестового потока»**

1. Перейти в ET-режим:

```
gen> et 
gen/et>
```
2. Перейти в режим конфигурации:

```
gen/et> configure 
OK
```
gen/et>(config)

3. Настроить параметры «Тестового потока»:

```
gen/et>(config) txgen port b
gen/et>(config) txgen header src mac 00:27:CE:00:01:05 
gen/et>(config) txgen header src ip 192.168.1.5 
gen/et>(config) txgen header src udp 60000 
gen/et>(config) txgen header dst mac 00:21:CE:00:01:07 
gen/et>(config) txgen header dst ip 192.168.1.7 
gen/et>(config) txgen header dst udp 50000 
gen/et>(config) txgen frame constant 64 
gen/et>(config) txgen frame type constant 
gen/et>(config) txgen limit duration 00:05:00 
gen/et>(config) txgen rate 100
```
*Примечание.* Если IP-адрес зонда «anlz» находится в другой подсети, то в качестве MAC-адреса получателя («dst mac») необходимо указывать MAC-адрес роутера, ближайшего к зонду «gen».

*Примечание.* При создании «Тестового потока» можно использовать все настройки, указанные в разделе [6.4](#page-19-0), например, настройки VLAN или MPLS.

*Примечание.* Необходимость настройки генерации трафика в 100 % («txgen rate 100») связана с внутренними особенностями генератора, используемого в этом тесте.

4. Настройка параметров подмешивания трафика:

gen/et>(config) txgen cir value 50 mbps

gen/et>(config) txgen cir enable on

#### **8.2.4. Настройка «Анализатора тестового потока»**

1. Перейти в ET-режим:

anlz> et anlz/et>

2. Перейти в режим конфигурации:

anlz/et> configure

```
OK
```
anlz/et>(config)

3. Настроить порт, на котором будет проводиться анализ: anlz/et>(config) rxmon port a

#### **8.2.5. Запуск теста**

- 1. На зонде «anlz» выполнить команду: anlz/et> rxmon start
- 2. На зонде «gen» выполнить команду: gen/et> txgen start

#### **8.2.6. Просмотр результатов**

1. Для просмотра результатов генератора тестового потока ввести команду:

anlz/et> txgen results show Пример вывода результатов: ET 00:00:05 RT 04:59:55 L1 test / total Mbps 20.000/50.000 Test frames 6647365 OK

Легенда:

- − ET: время, прошедшее с начала генерации тестового потока;
- − RT: время, оставшееся до конца генерации тестового потока;
- − L1 test/total: скорость генерируемого/всего трафика;
- − Test frames: количество отправленных пакетов.
- 2. Для просмотра результатов анализатора тестового потока ввести команду:

rxmon/et> rxmon show

Пример вывода результатов:

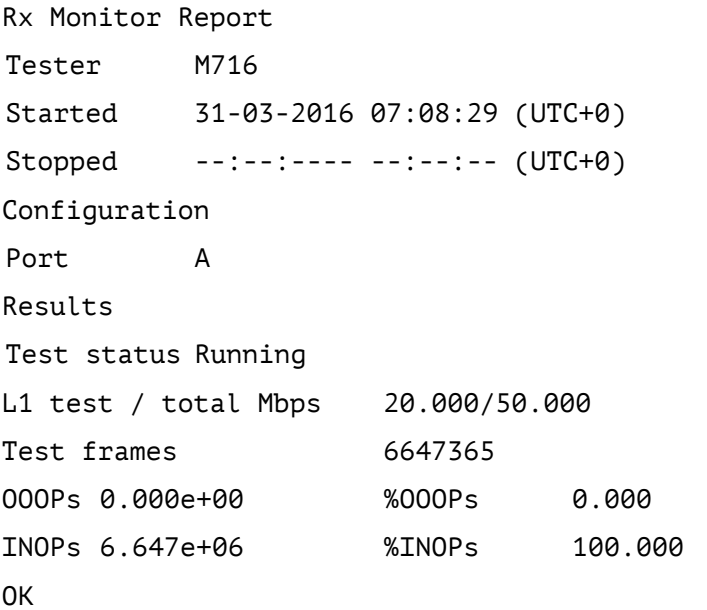

#### Легенда:

- − Started: время запуска анализатора;
- − Stopped: время выключения анализатора;
- − Port: порт для анализа;
- − Test status: текущее состояния теста («Running» запущен, «Idle» не запущен);
- − L1 test/total: скорость принимаемого тестового/всего трафика;
- − Test frames: количество принятых тестовых пакетов;
- − OOOPs, %OOOPs: количество принятых тестовых пакетов, пришедших не по порядку;
- − INOPs, %INOPs: количество принятых тестовых пакетов, пришедших по порядку.

# **9. Параметры тестирования**

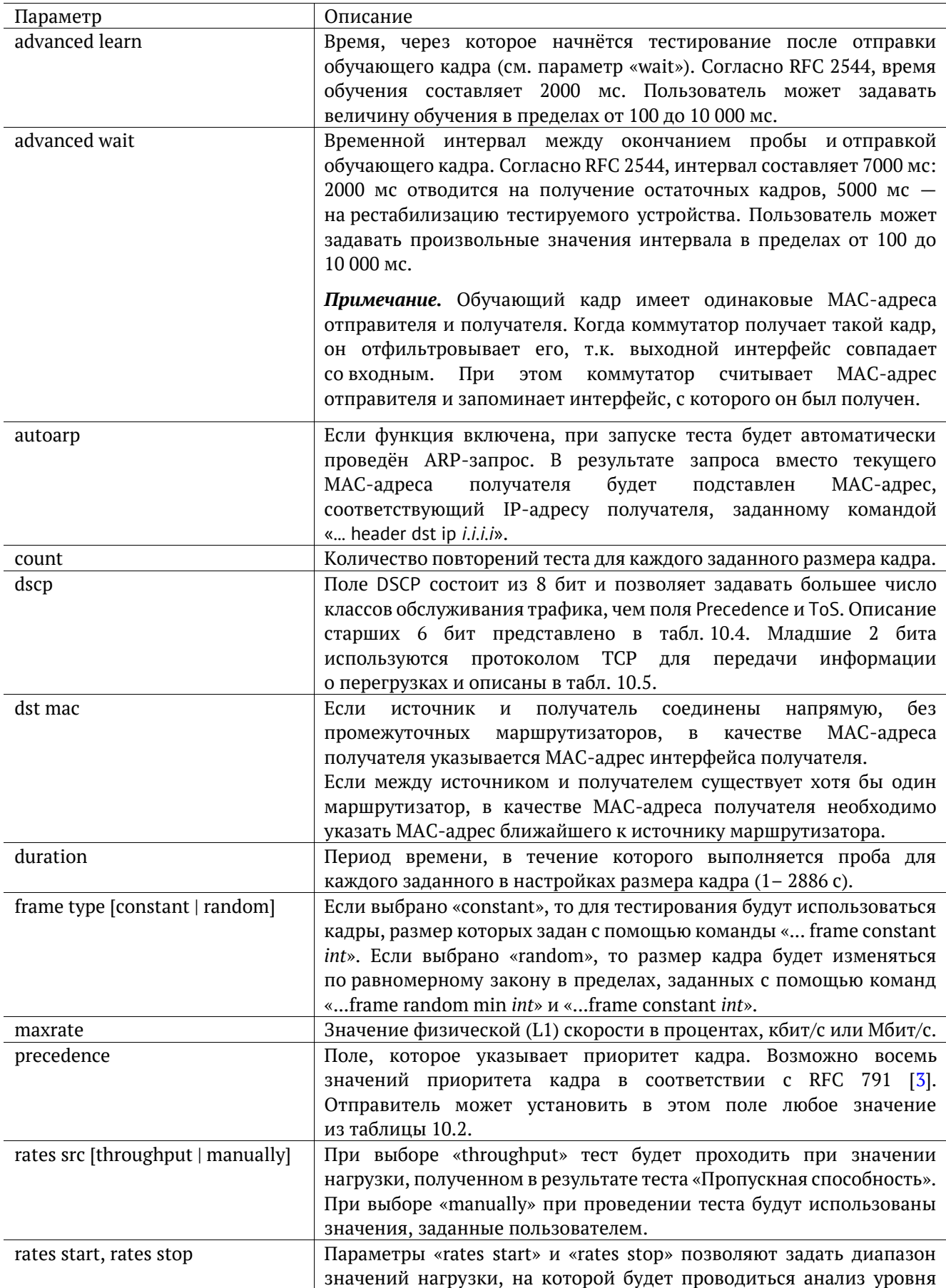

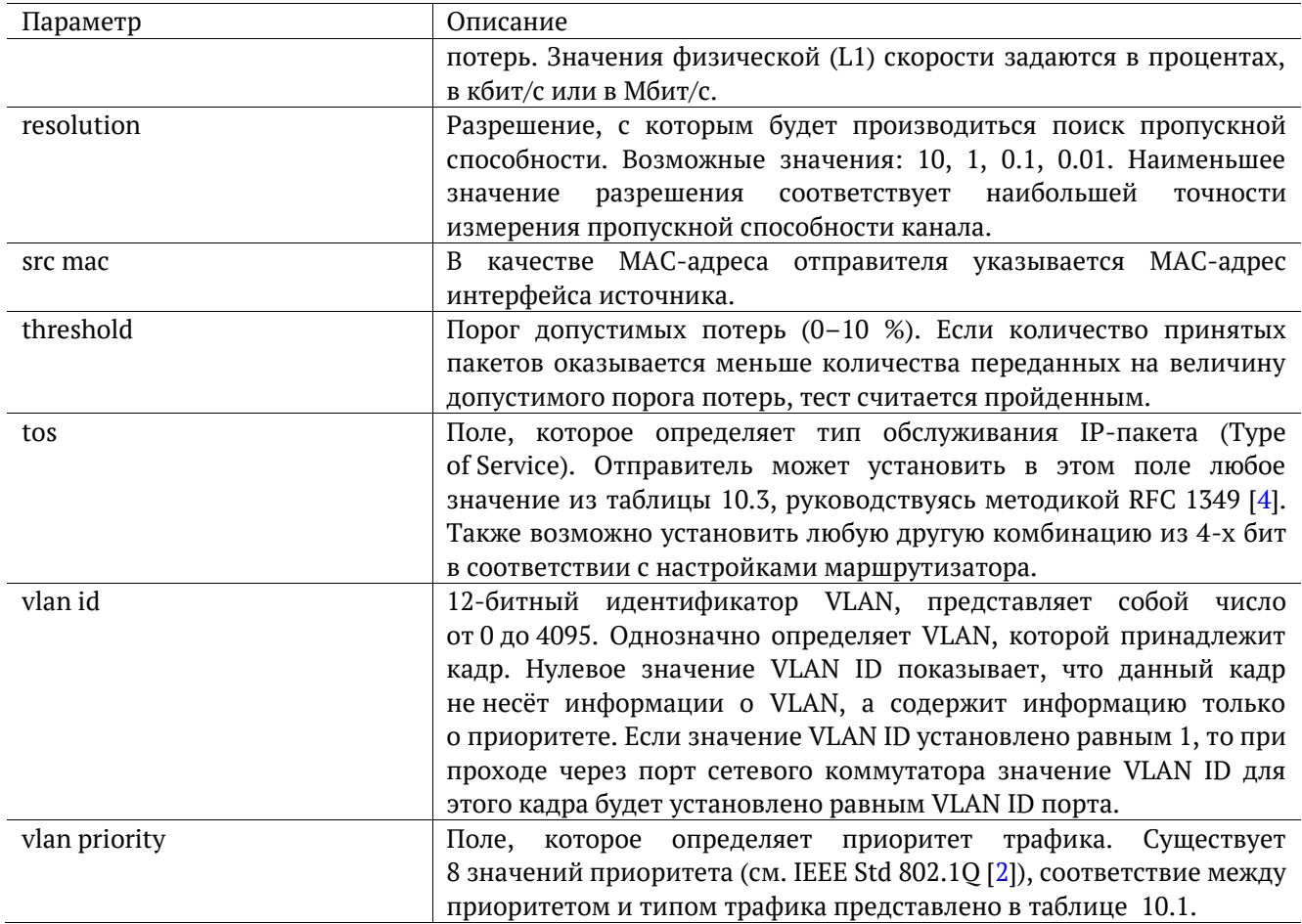

# 10. Справочные таблицы

Таблица 10.1. Приоритеты и типы трафика

<span id="page-79-2"></span>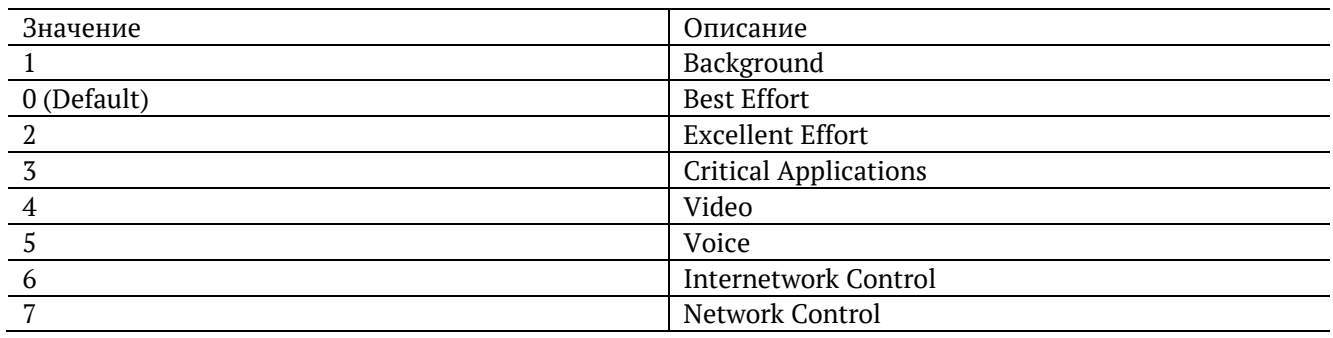

Типы трафика Network Control и Internetwork Control зарезервированы для сообщений управления сетью. Приоритеты 4 и 5 могут использоваться для особо чувствительного к задержкам трафика, такого, как видео или речь. Приоритеты трафика с 3 по 1 предназначены для различных задач - от потоковых приложений до FTP-трафика, способного справиться с возможными потерями. Класс 0 резервируется для «максимально лучшей» доставки и присваивается в тех случаях, когда не специфицирован никакой другой класс.

Таблица 10.2. Значения поля Precedence

<span id="page-79-0"></span>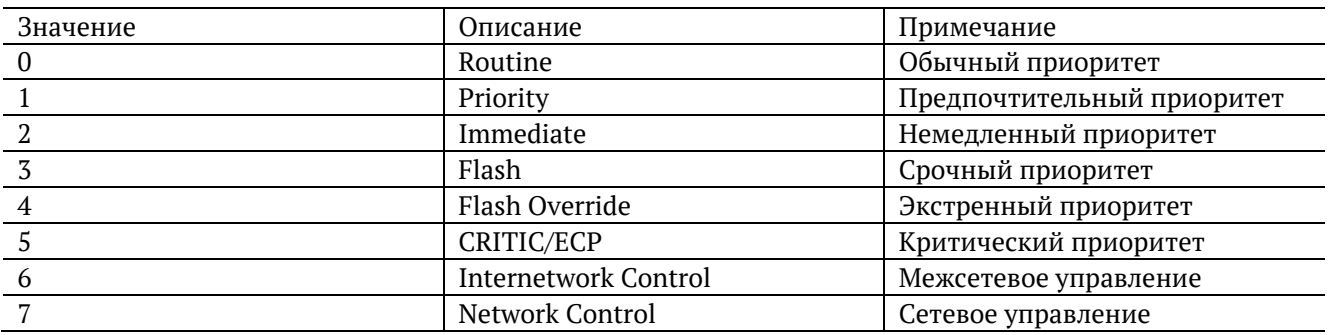

Таблица 10.3. Значения поля ToS

<span id="page-79-1"></span>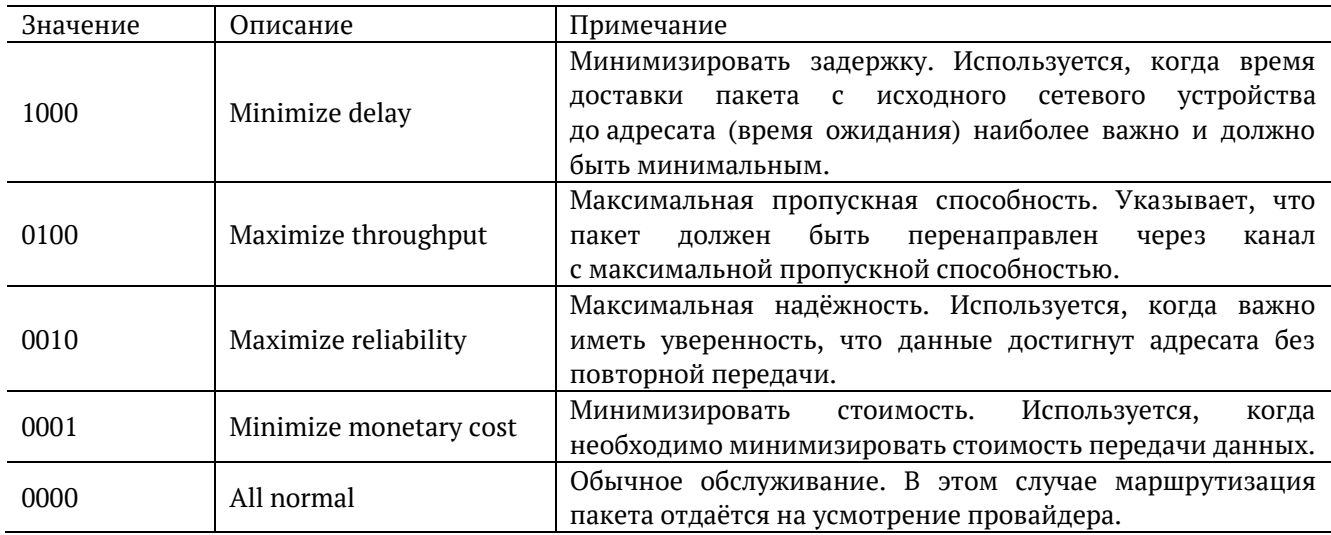

<span id="page-80-0"></span>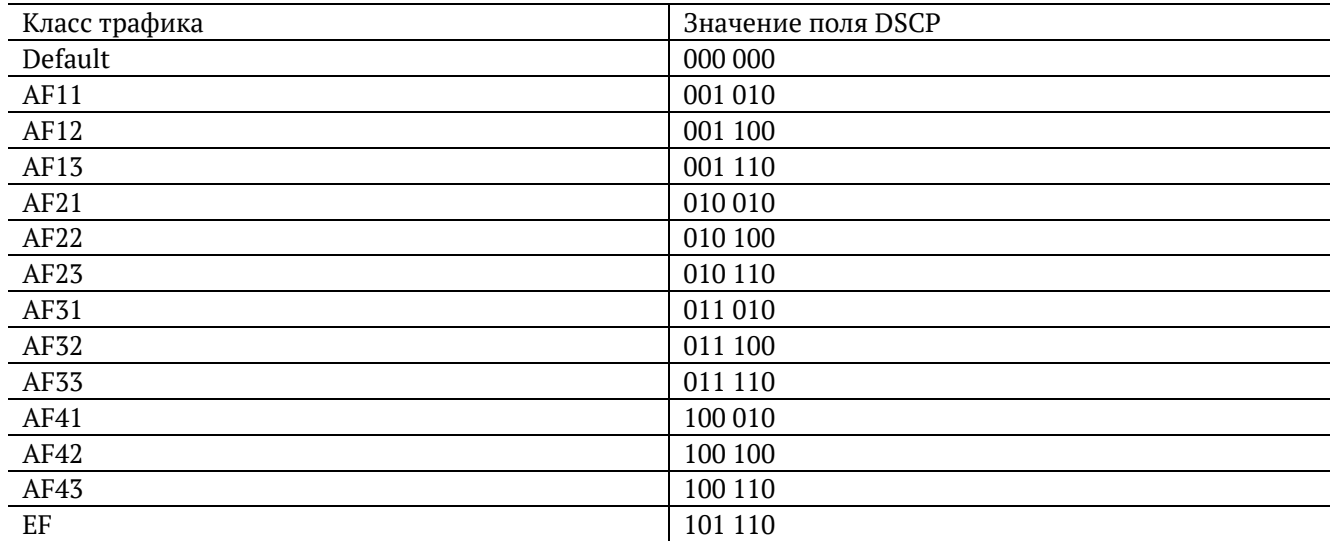

Каждому классу обслуживания трафика ставится в соответствие определённое значение поля DSCP. В таблице приведены рекомендуемые значения в соответствии с методиками RFC 2597 [11] и RFC 2598 [12].

Default — «негарантированная передача». Трафику данного класса обслуживания выделяются сетевые ресурсы, оставшиеся свободными при передаче трафика других классов.

AF (Assured Forwarding) — «гарантированная передача». Используется для доставки трафика большинства TCP-приложений с применением четырёх независимых AF-классов. Внутри каждого класса IP-пакетам может быть назначена одна из трёх дисциплин отбрасывания пакета данных (см. RFC 2597 [11]).

EF (Expedited Forwarding) — «немедленная передача». Применяется для обслуживания трафика, чувствительного к задержкам и требующего минимального джиттера, такого, как видео или речь (Voice over IP — VoIP).

*Таблица 10.5. Значение поля ECN*

<span id="page-80-1"></span>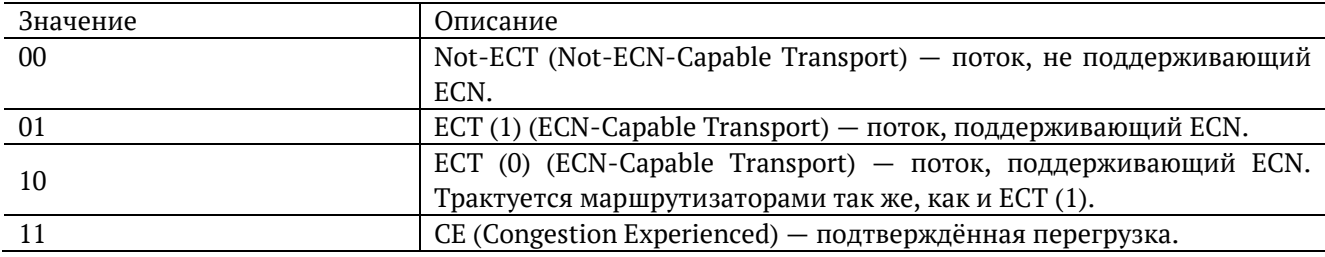

ECN (Explicit Congestion Notification) — «явное уведомление о перегруженности». Установка бит данного поля дает возможность маршрутизаторам узнать о возникновении перегруженности на пути следования данных к заданному узлу сети без отбрасывания пакета.

Поле ECN описано в методике RFC 3168 [13].

*Таблица 10.6. Номера портов протокола TCP/IP*

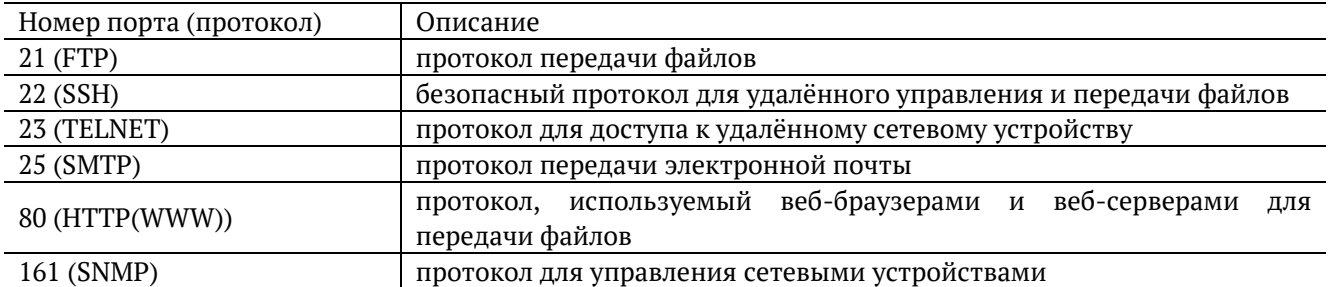

## **11. Литература**

- [1] RFC 2544, «Benchmarking Methodology for Network Interconnect Devices», S. Bradner and J. McQuaid, March 1999.
- [2] IEEE Std 802.1Q, IEEE Standard for Local and metropolitan area networks Virtual Bridged Local Area Networks.
- [3] RFC 791, Postel, J., «Internet Protocol», DARPA, September 1981.
- [4] RFC 1349, Almquist, P., «Type of Service in the Internet Protocol Suite», July 1992.
- [5] ITU-T Y.1564 (03/2011), «Ethernet service activation test methodology».
- [6] IEEE 802.3ah, «Ethernet in the First Mile Task Force».
- [7] ITU-T Y.1563 (01/2009), «Ethernet frame transfer and availability performance».
- [8] ITU-TO.150(05/96), «General requirements for instrumentation for performance measurements on digital transmission equipment».
- [9] RFC 4689, «Terminology for Benchmarking Network-layer Traffic Control Mechanisms», S. Poretsky, October 2006.
- [10]RFC 3550, «RTP: A Transport Protocol for Real-Time Applications», H. Schulzrinne, S. Casner, R. Frederick, V. Jacobson, July 2003.
- [11]RFC 2597, «Assured Forwarding PHB Group», J. Heinanen, F. Baker, W. Weiss, J. Wroclawski, June 1999.
- [12]RFC 2598, «An Expedited Forwarding PHB», V. Jacobson, K. Nichols, K. Poduri, June 1999.
- [13]RFC 3168, «The Addition of Explicit Congestion Notification (ECN) to IP», K.Ramakrishnan, S. Floyd, D. Black, September 2001.